# **QUALITROL STB-1xx-1xx QUALITROL STB-1xx-2xx Smart Transformer Breather – интеллектуальный воздухоосушитель трансформатора**

**Руководство по эксплуатации** Документ №: IST-120-1, ред. 32724

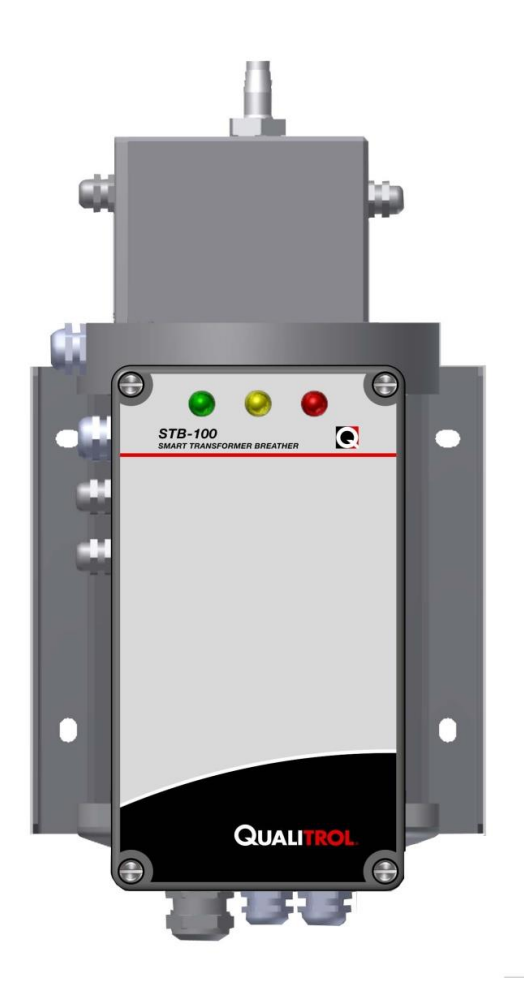

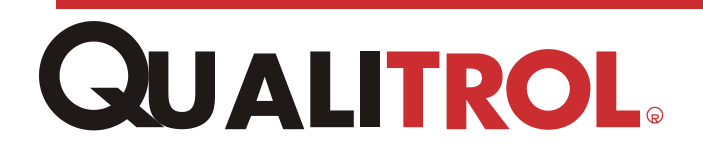

Правовые положения

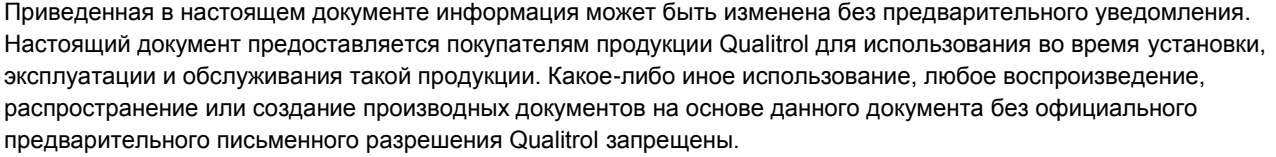

Компания Qualitrol приложила все необходимые усилия для обеспечения точности и качества настоящих печатных материалов, однако не предоставляет каких бы то ни было явных или подразумеваемых гарантий в этом отношении. Компания Qualitrol снимает с себя любую ответственность и обязательства в связи с прямыми или косвенными убытками, которые могут возникнуть в результате использования приведенной в настоящем руководстве информации или описанных в нем изделий. Упоминание какого-либо изделия или марки не означает одобрение компанией Qualitrol такого изделия или такой марки.

Первоначально настоящий документ был составлен на английском языке, после чего он был переведен на другие языки. Качество последующих переводов на другие языки не гарантируется. В случае противоречий между версией документа на английском языке и версией документа на другом языке версия на английском языке имеет приоритетное значение.

© QUALITROL Company LLC — сертифицирована в системе ISO-9001, 2008. Все права защищены. Информация может быть изменена без предварительного уведомления. Все товарные знаки, упомянутые в настоящем документе, являются собственностью соответствующих компаний. IST-099-1.

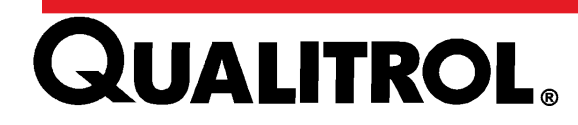

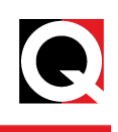

# <span id="page-2-0"></span>**О компании Qualitrol®**

Компания QUALITROL® производит оборудование для непрерывного мониторинга работы и защиты подстанций и трансформаторов, работающих на электроэнергетических и производственных предприятиях. Компания QUALITROL является признанным мировым лидером по продаже и установке оборудования для защиты трансформаторов, регистраторов аварийных событий и приборов для обнаружения повреждений ЛЭП. Основанная в 1945 году, компания QUALITROL® производит широчайший спектр заказного оборудования в соответствии с индивидуальными требованиями потребителей.

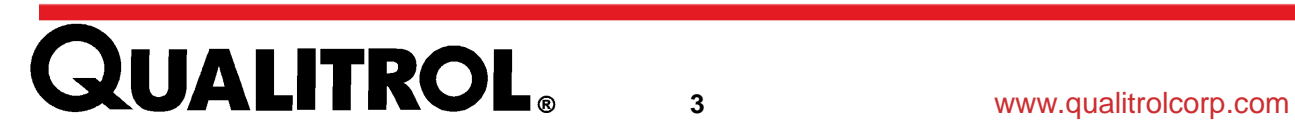

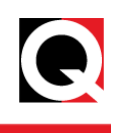

# <span id="page-3-0"></span>Оглавление

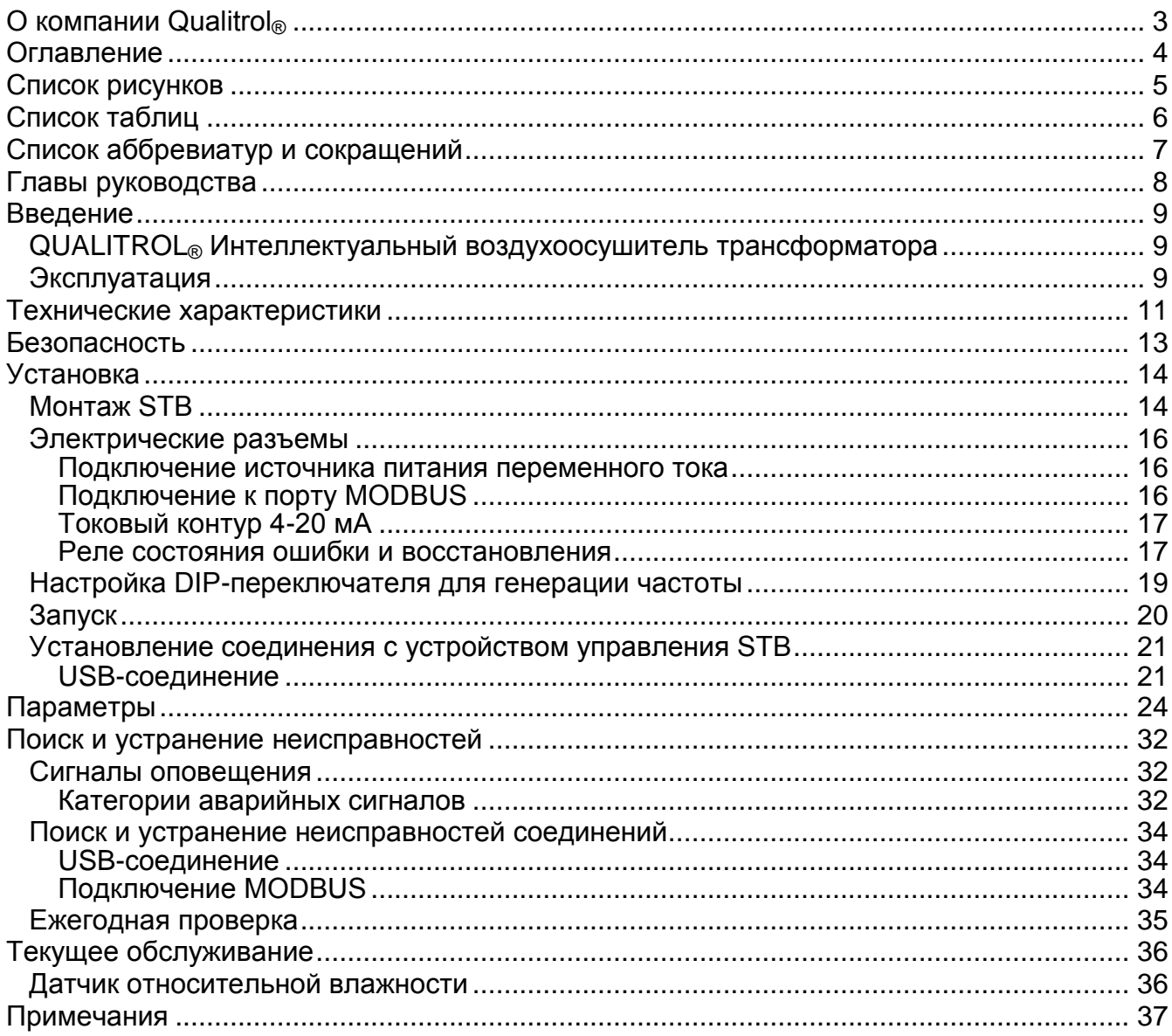

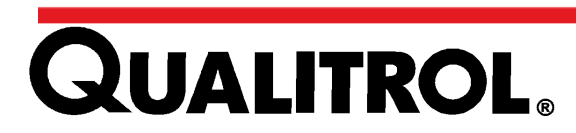

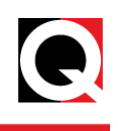

# <span id="page-4-0"></span>**Список рисунков**

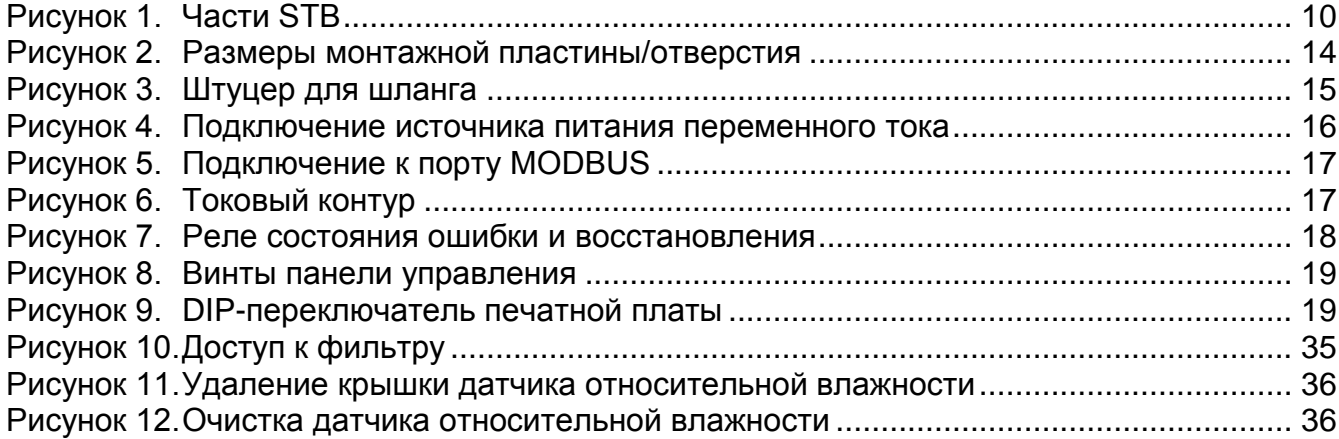

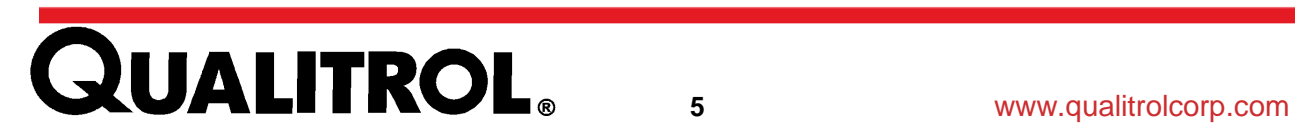

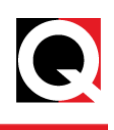

# <span id="page-5-0"></span>Список таблиц

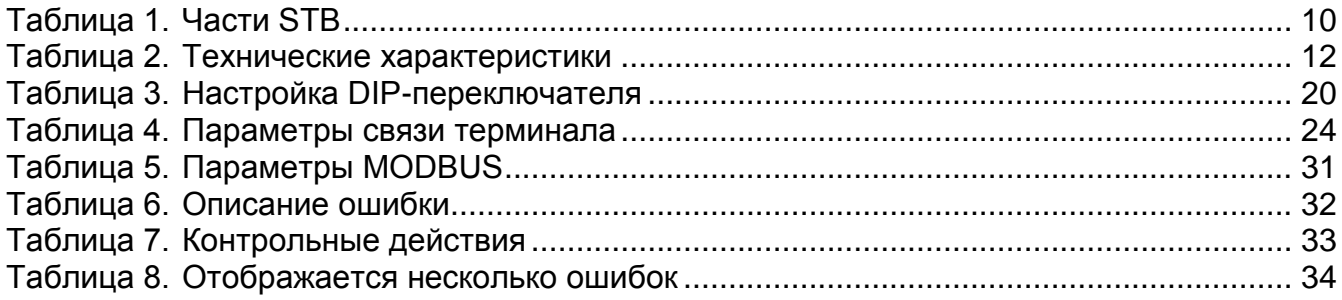

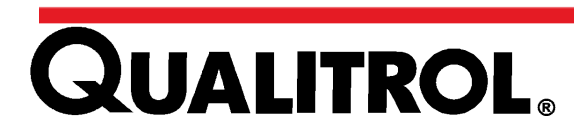

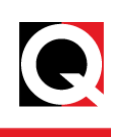

# <span id="page-6-0"></span>**Список аббревиатур и сокращений**

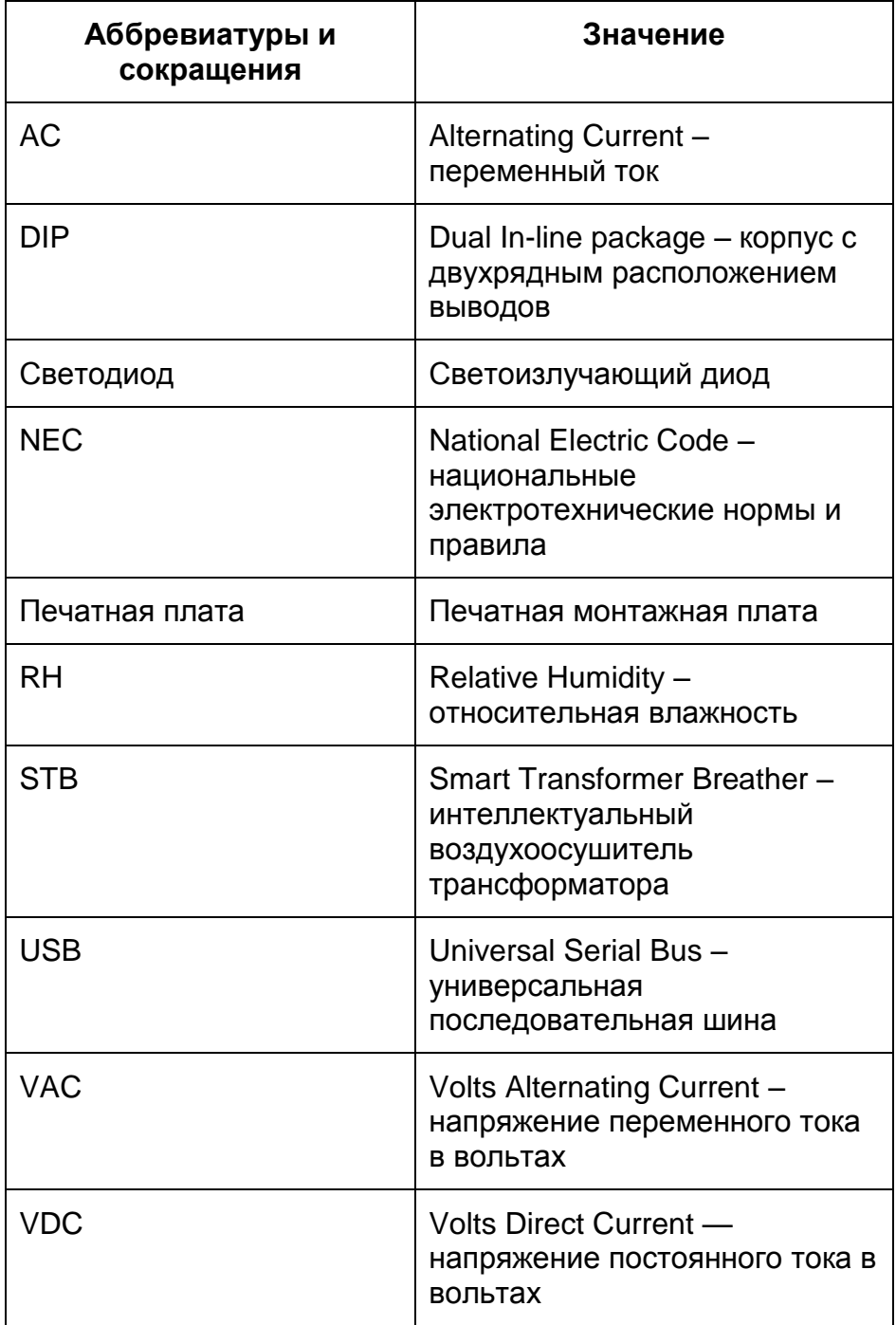

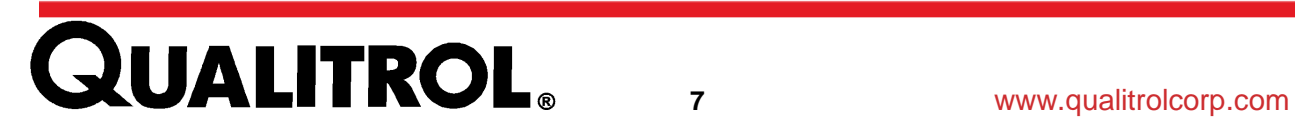

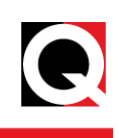

# <span id="page-7-0"></span>**Главы руководства**

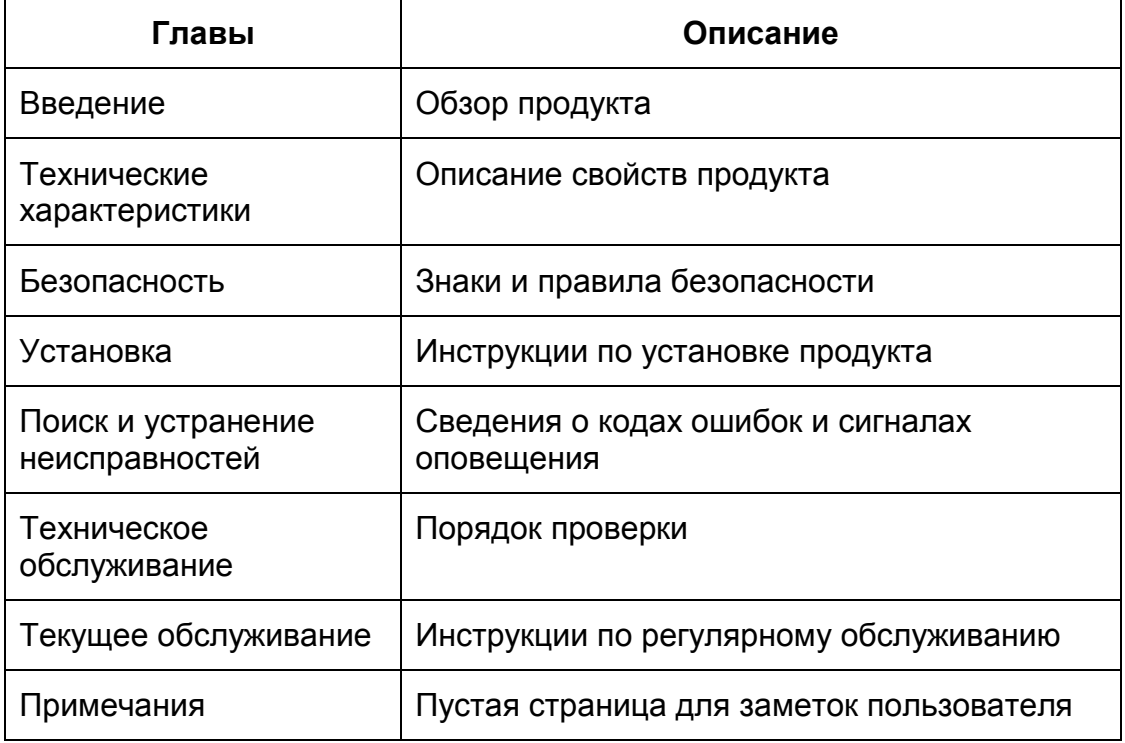

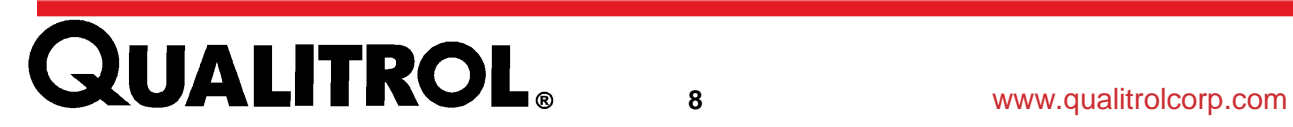

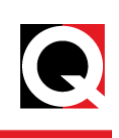

#### <span id="page-8-0"></span>**Введение**

#### <span id="page-8-1"></span>**QUALITROL® Интеллектуальный воздухоосушитель трансформатора**

QUALITROL® STB (Smart Transformer Breather — интеллектуальный воздухоосушитель трансформатора) — это устройство, удаляющее влагу из воздуха, который поступает в основной бак маслонаполненного трансформатора или в расширительный бак переключателя выходных обмоток нагрузки трансформатора. В качестве поглотителя влаги используется силикагель. Система автоматически восстанавливает поглотитель влаги через задаваемые оператором интервалы 10, 40, 70 или 100 дней либо в случае превышения уровня относительной влажности.

Устройство предлагается со множеством вариантов монтажа и в трех базовых моделях:

- 1. STB-100-1 для бака вместимостью до 8000 галлонов (30 000 литров) масла
- 2. STB-100-2 для бака вместимостью до 18 000 галлонов (68 000 литров) масла
- 3. STB-200-4 для бака вместимостью более 18 000 галлонов (68 000 литров) масла [ссылка IST-118-1]

В конструкции воздухоосушителя серии STB в полярном исполнении предусмотрены дополнительные нагреватели для районов с холодным климатом. Их рабочий диапазон температур — от –60°C до 80°C.

#### <span id="page-8-2"></span>**Эксплуатация**

Атмосферный воздух попадает в STB и направляется через силикагелевый поглотитель влаги в верхнее отверстие, где с помощью датчика относительной влажности (RH) непрерывно контролируется уровень влажности воздуха, выходящего из воздухоосушителя в трансформатор. Исходя из данных, полученных от датчика относительной влажности, микроконтроллер оценивает необходимость восстановления поглотителя влаги. Нагреватель в центре емкости с поглотителем влаги восстанавливает силикагель при достижении предельного уровня относительной влажности или с выбранной частотой восстановления, в зависимости от того, какое условие выполняется первым. После этого влага из силикагеля конденсируется во внешней поликарбонатной трубе и вытекает из нижнего отверстия STB. Восстановление выполняется только во время фазы выхода воздуха из расширительного бака. Встроенная интеллектуальная система контролирует состояние оборудования и автоматически выбирает подходящий промежуток времени для восстановления поглотителя влаги. Состояние системы контролируется посредством порта USB, местной светодиодной индикации, протокола MODBUS, выхода 4–20 мА и реле состояния восстановления и состояния ошибки.

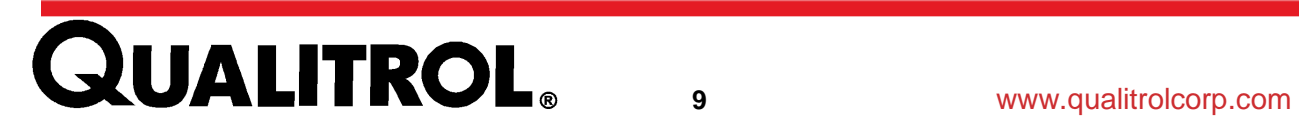

# **Введение**

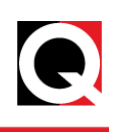

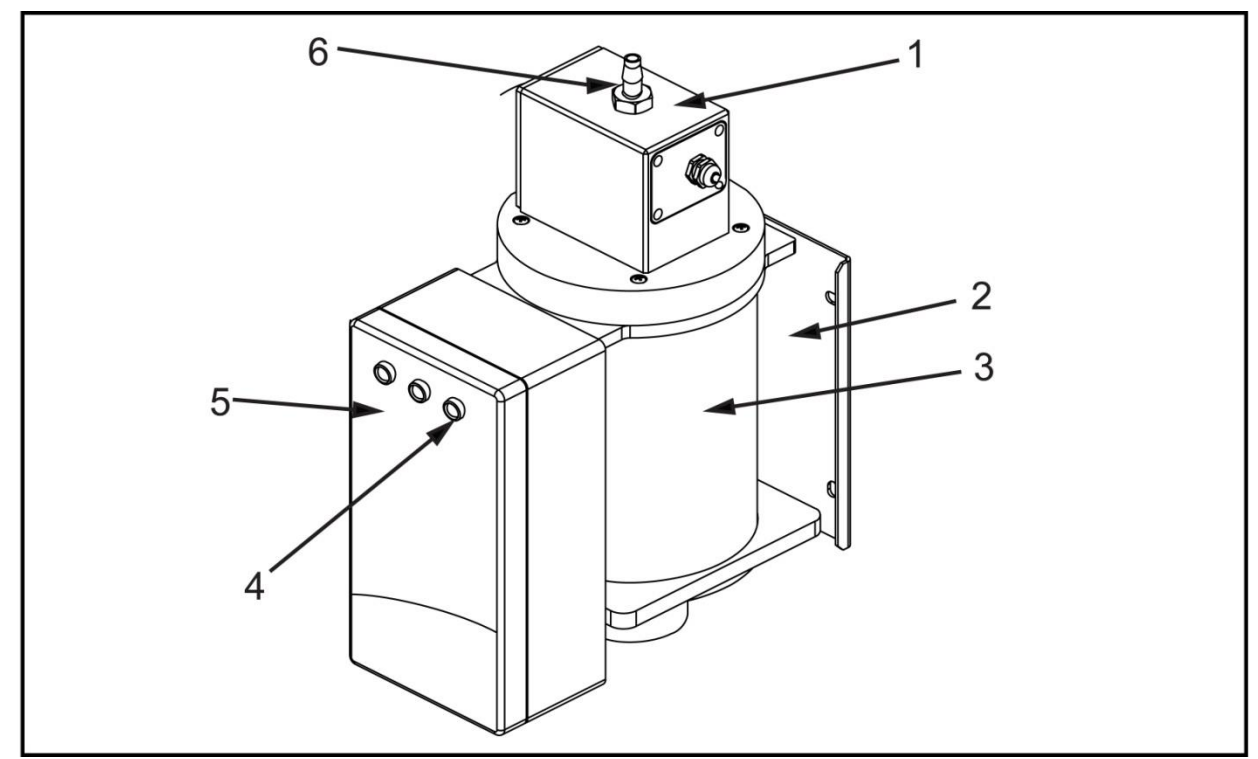

**Рисунок 1. Части STB**

<span id="page-9-1"></span><span id="page-9-0"></span>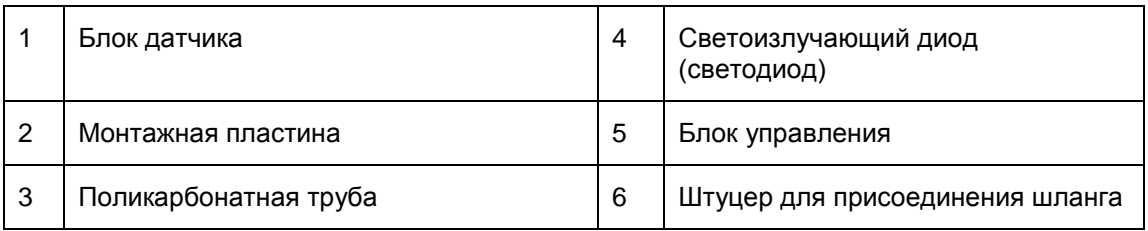

Таблица 1. Части STB

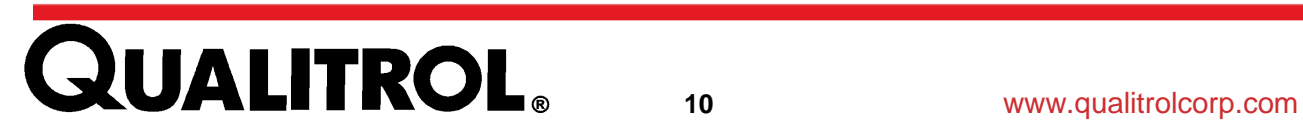

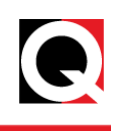

# <span id="page-10-0"></span>**Технические характеристики**

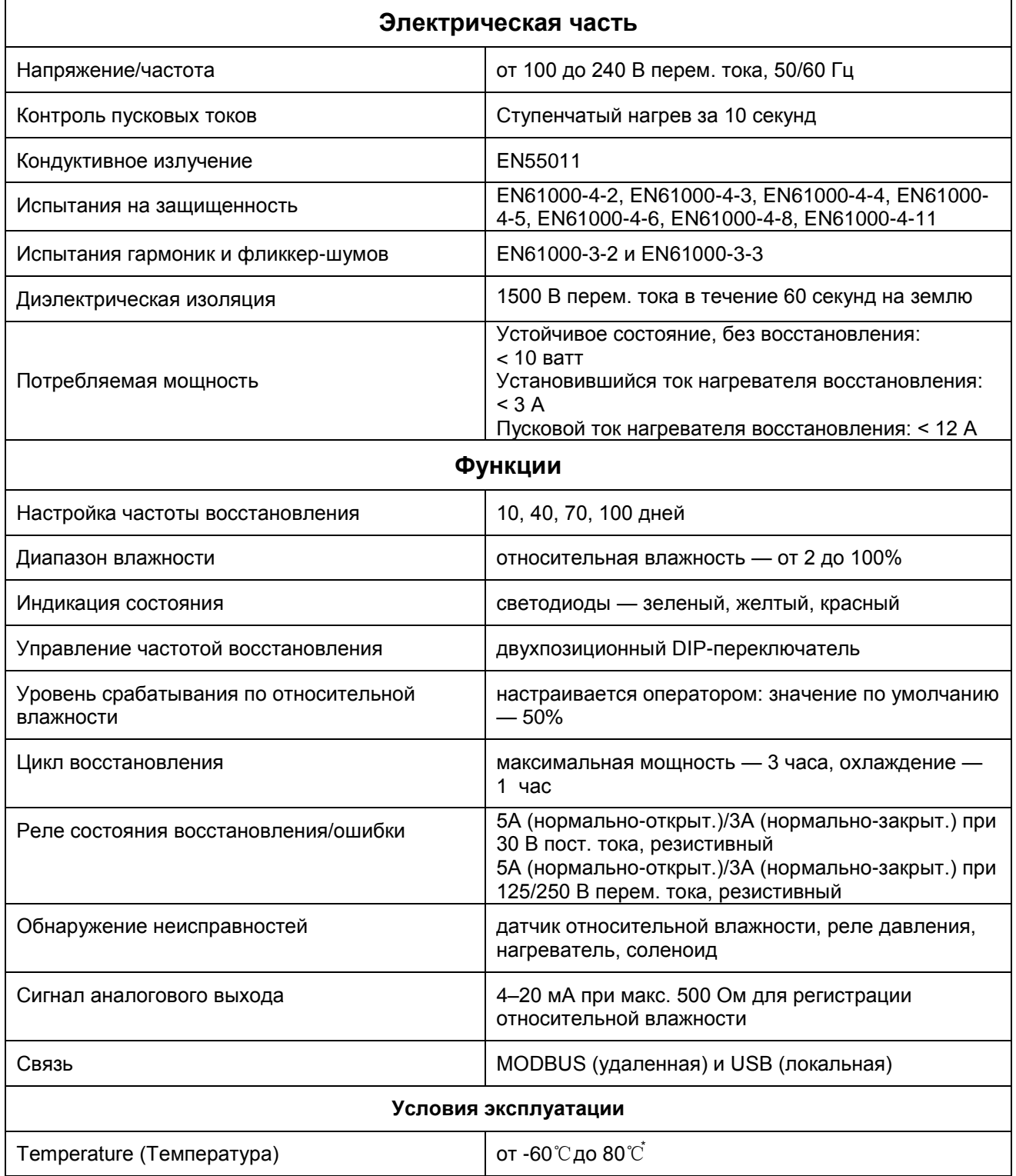

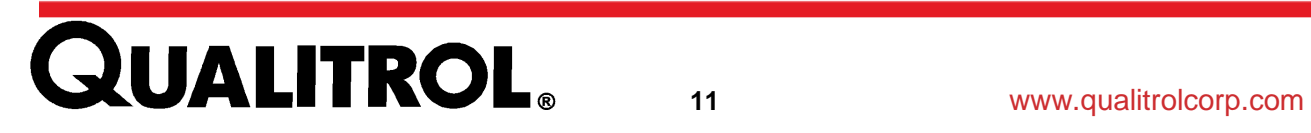

# **Технические характеристики**

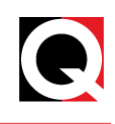

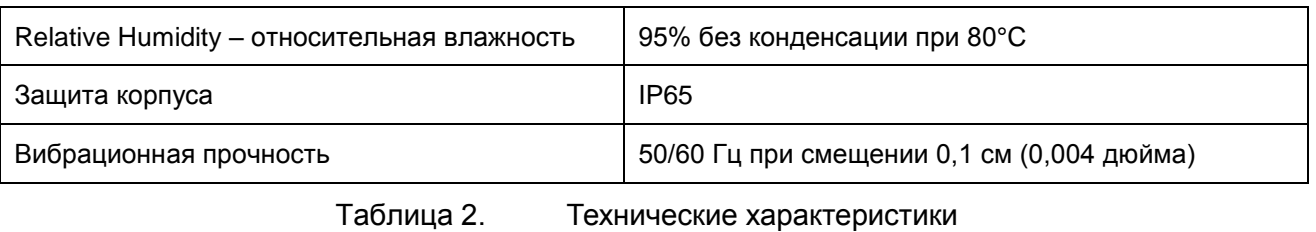

<span id="page-11-0"></span>\*Имейте в виду, что при температуре менее 0 °C, конденсат в трубе может замерзнуть. Это не влияет на исправность работы STB.

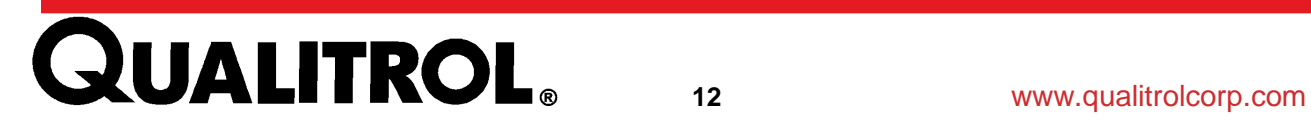

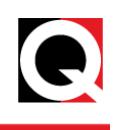

# <span id="page-12-0"></span>**Безопасность**

В тексте настоящего руководства встречаются следующие обозначения, которые указывают на важные правила безопасности:

# **А А Предупреждение**

Приведенная информация важна для обеспечения безопасности персонала. Невыполнение таких требований может привести к получению травмы или смерти.

### **Предостережение**

Приведенная информация важна для обеспечения исправной работы оборудования. Невыполнение таких требований может привести к повреждению оборудования.

# **ЛА Д Предупреждение**

- Отключайте источник питания перед установкой, техническим обслуживанием и устранением неисправностей оборудования.
- Не прикасайтесь к STB во время работы (когда индикатор горит желтым  $\bullet$ цветом), поскольку нагреватель и поликарбонатная труба могут быть горячими.

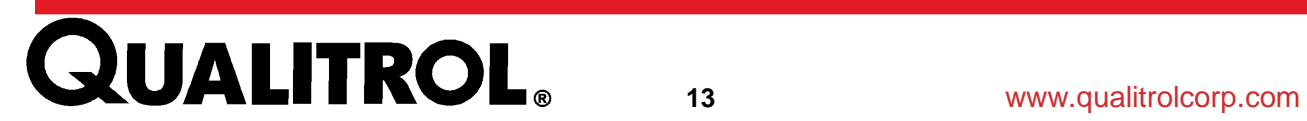

# **Установка**

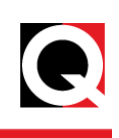

### <span id="page-13-0"></span>**Установка**

# **Предостережение**

#### <span id="page-13-1"></span>**Монтаж STB**

1. Установите STB в вертикальном положении, как показано на рисунке. Не опрокидывайте оборудование на заднюю или боковую поверхность.

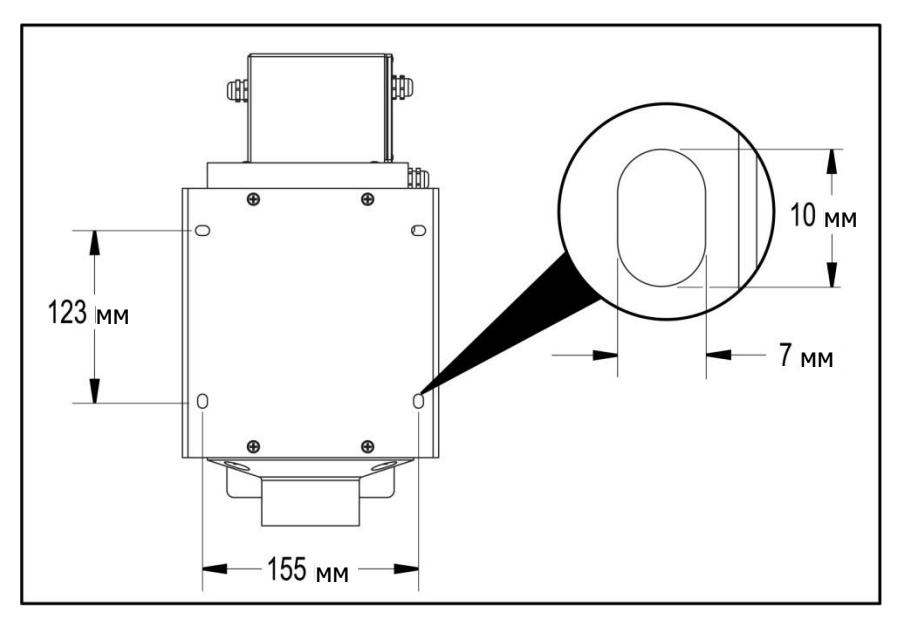

<span id="page-13-2"></span>**Рисунок 2. Размеры монтажной пластины/отверстия**

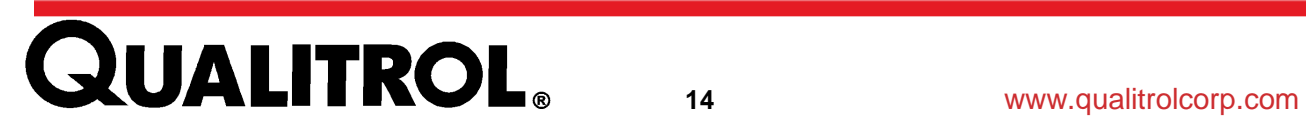

# **Установка**

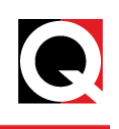

2. Подсоедините штуцер для шланга или монтажный фланец к блоку датчика и затяните соединение.

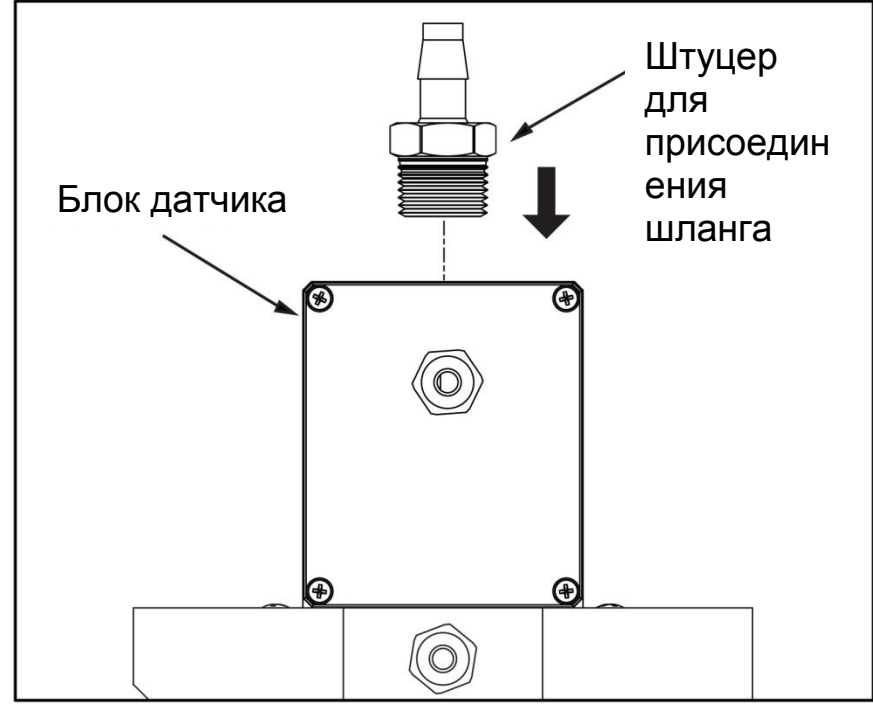

**Рисунок 3. Штуцер для шланга**

<span id="page-14-0"></span>*Примечание: Уплотните соединение штуцера с монтажным фланцем для шланга с помощью резьбового герметика, чтобы обеспечить непроницаемость для воздуха и воды.*

3. На моделях со штуцером для шланга подсоедините концы шланга к штуцеру STB и трансформатору. На моделях с монтажным фланцем используйте входящую в комплект поставки прокладку перед креплением фланца.

#### **Предостережение**

- Нельзя монтировать STB в закрытом шкафу, поскольку при этом доступ воздуха к устройству может быть заблокирован.
- Не блокируйте входное и выходное отверстия STB, поскольку это может привести к повреждению устройства.
- Следите за тем, чтобы в соединения шланга с STB и трансформатором не попали масло и грязь.
- Не используйте латунные штуцеры при монтаже непосредственно на алюминиевое штуцерное соединение с резьбой 1 дюйм NPT на STB.
- Соединение шланга с STB должно быть выполнено таким образом, чтобы масло не могло попасть в STB.
- STB нельзя устанавливать близко к каким-либо источникам тепла.

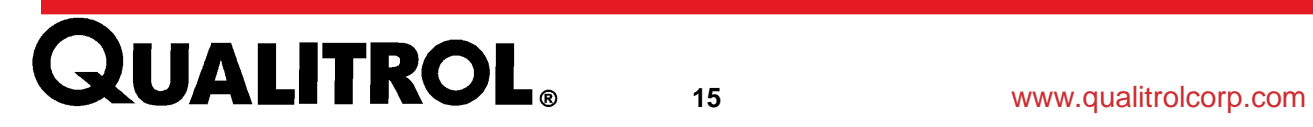

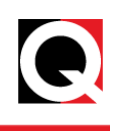

#### <span id="page-15-0"></span>**Электрические разъемы**

## **ЛА А Предупреждение**

Выполните заземление STB в соответствии с местными нормами и правилами. Подключение реле и каналов связи должно быть выполнено с помощью экранированных кабелей. Воздухоосушитель STB оснащен двумя кабельными сальниками M16 (Ø8–10,5 мм) и одним M20 (Ø11–15 мм).

#### <span id="page-15-1"></span>**Подключение источника питания переменного тока**

- Разводка питания переменного тока (J6) показана на рис. 4. Номинальный ток и местоположение плавких предохранителей указаны на внутренней бирке крышки.
- Заземление должно быть выполнено во время установки в соответствии с требованиями национальных электротехнических норм и правил (NEC) или любых других международных нормативов, действующих на местном уровне.

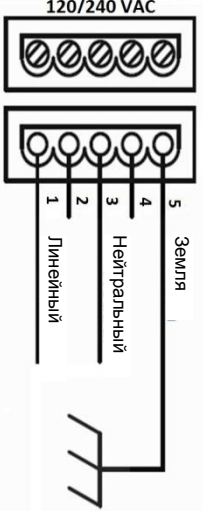

#### **Рисунок 4. Подключение источника питания переменного тока**

#### <span id="page-15-3"></span><span id="page-15-2"></span>**Подключение к порту MODBUS**

- Разъем RS-485 (J1) расположен на панели управления.
- Для четырехпроводного соединения RS-485 выполните подключение, как показано на рисунке 5.
- Для двухпроводного соединения RS-485 коротко замкните контакты TX+ и RX+, а также TX- и RX- для получения контактов T/R+ и T/Rсоответственно. Линейный Нейтральный Земля

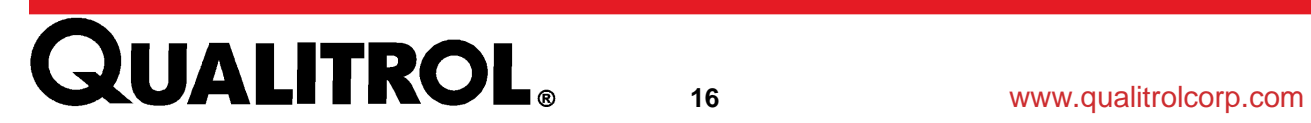

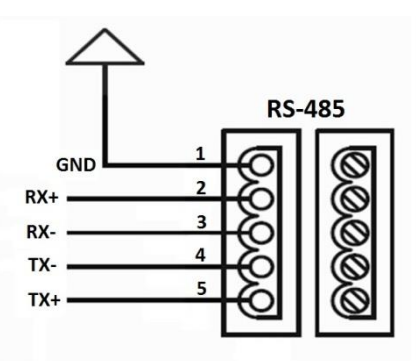

**Рисунок 5. Подключение к порту MODBUS**

#### <span id="page-16-2"></span><span id="page-16-0"></span>**Токовый контур 4-20 мА**

- Токовый контур 4–20 мА приведен в соответствие с выходом датчика относительной влажности (RH). Вывод показаний относительной влажности прекращается с началом восстановления и возобновляется через 6 часов.
- Подключите имеющийся датчик к разъему J3, соблюдая полярность, как показано на рисунке 6.

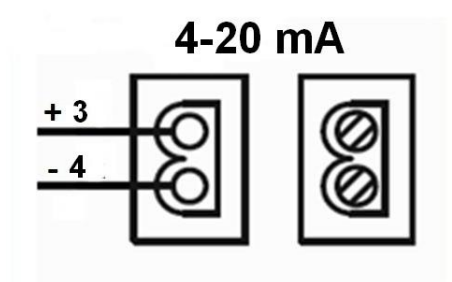

**Рисунок 6. Токовый контур**

#### <span id="page-16-3"></span><span id="page-16-1"></span>**Реле состояния ошибки и восстановления**

Разъем (J2) реле состояния восстановления и ошибки расположен на панели управления. Подключите реле, как показано на рис. 7. Реле можно установить на работу в режиме отказоустойчивости или режиме без устойчивости к отказам см. стр. 24.

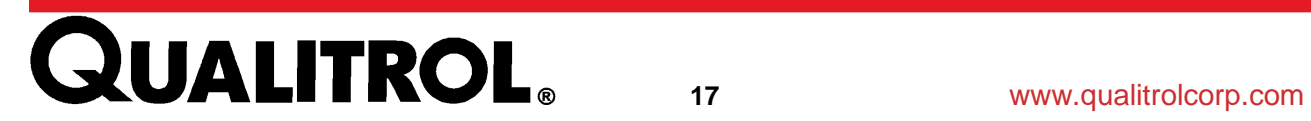

#### **СОСТОЯНИЕ ОШИБКИ**

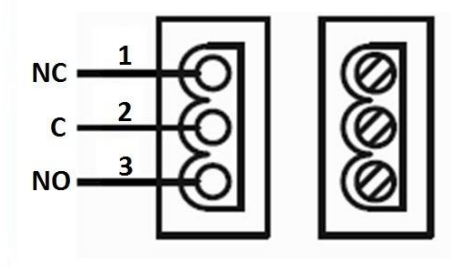

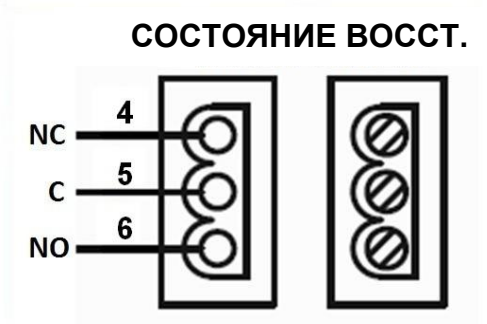

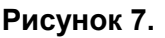

<span id="page-17-0"></span>**Рисунок 7. Реле состояния ошибки и восстановления**

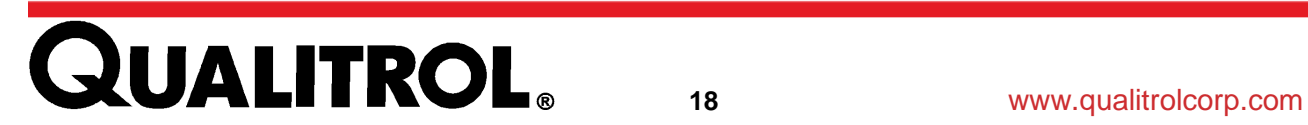

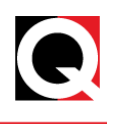

#### <span id="page-18-0"></span>**Настройка DIP-переключателя для генерации частоты**

DIP-переключатель предназначен для настройки частоты восстановления с постоянными интервалами независимо от показаний влажности. Данная функция обеспечивает восстановление поглотителя влаги STB даже в том случае, если возникнет ошибка датчика относительной влажности. В соответствии с конкретными географическими условиями места установки DIP-переключатель можно настроить на восстановление через каждые 10, 40, 70 или 100 дней. Настройка частоты на DIP-переключателе:

#### **А Апредупреждение**

Перед настройкой DIP-переключателя необходимо отключить устройство от источника питания.

1. Отверните четыре винта панели управления и снимите крышку, следя за тем, чтобы не вытянуть провода светодиодов слишком сильно.

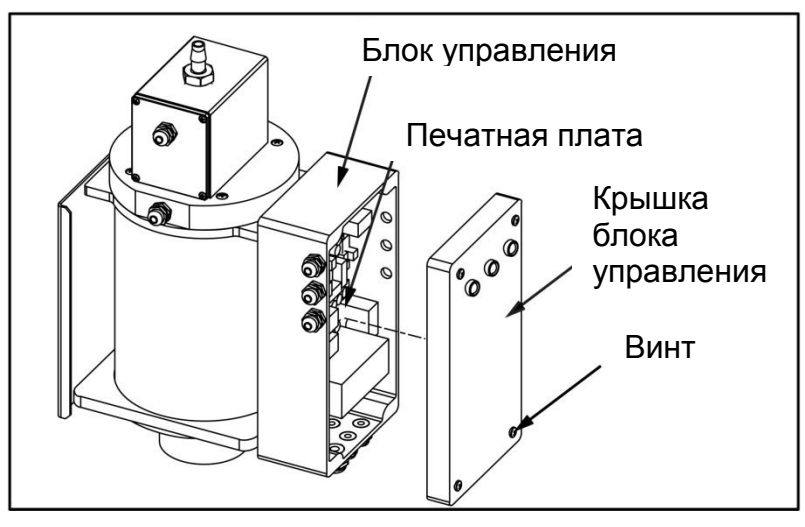

**Рисунок 8. Винты панели управления**

<span id="page-18-1"></span>2. DIP-переключатель расположен на печатной монтажной плате (PCB).

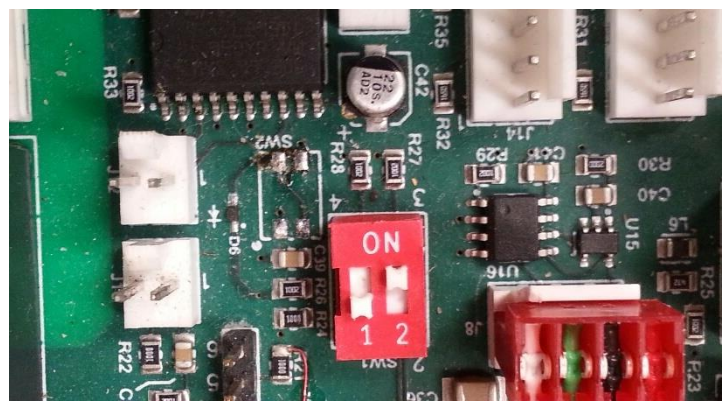

**Рисунок 9. DIP-переключатель печатной платы**

<span id="page-18-2"></span>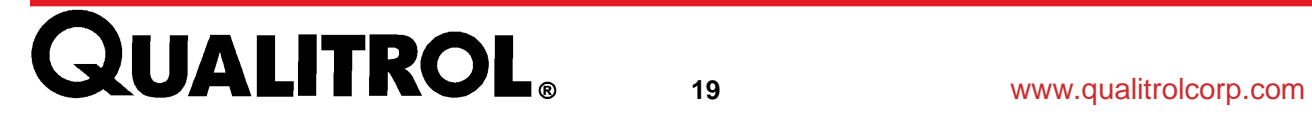

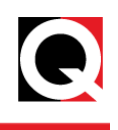

3. Установите DIP-переключатель в положение, указанное в таблице 3. Настройка по умолчанию — 70 дней.

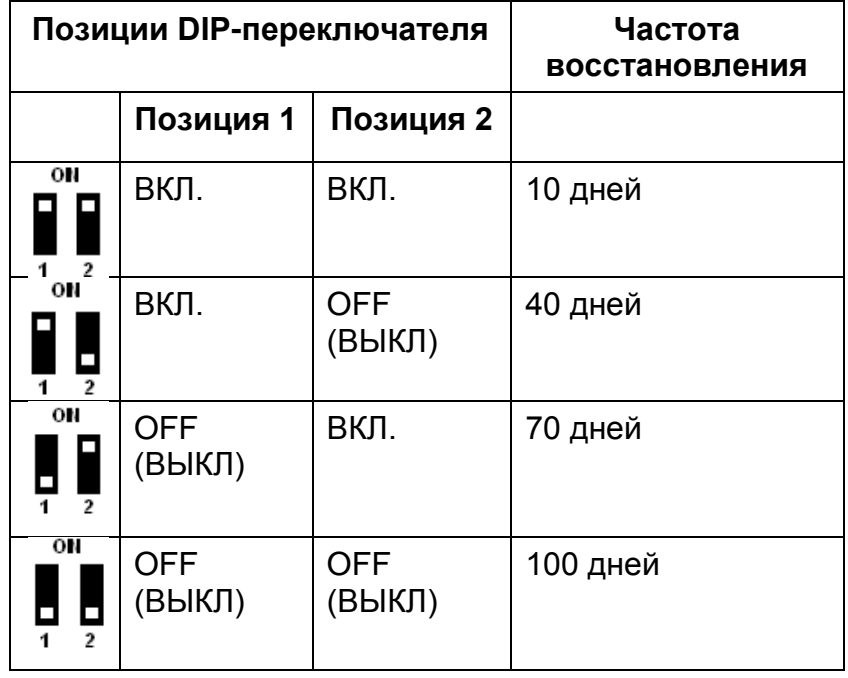

Таблица 3. Настройка DIP-переключателя

<span id="page-19-1"></span>4. Верните крышку панели управления на место и затяните четыре винта.

#### <span id="page-19-0"></span>**Запуск**

Запуск STB:

- 1. Убедитесь, что STB смонтирован в вертикальном положении.
- 2. Проверьте правильность выполнения всех электрических соединений.

#### **Предостережение**

- 3. Убедитесь, что винты корпуса панели управления завернуты правильно: используйте момент затяжки, приблизительно равный 2,7 Н\*м (24 дюймфунтам), чтобы обеспечить плотную и герметичную посадку крышки. Затяните сальники силовых кабелей и кабелей связи, чтобы они крепко сжимали кабели, обеспечивая при этом компенсацию их натяжения. Во все неиспользованные входы кабельных сальников необходимо установить заглушки.
- 4. Включите STB*.*
- 5. Убедитесь, что горит зеленый светодиод.

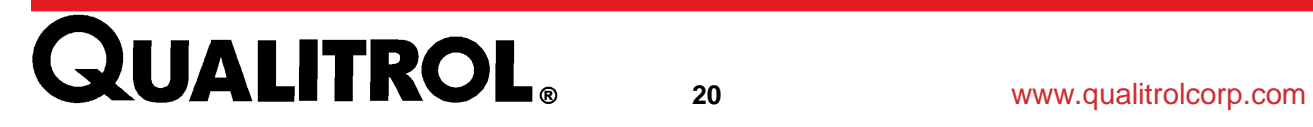

# **Установка**

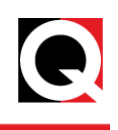

*Примечание. Убедитесь, что желтый и красный светодиоды выключены. Красный светодиод загорится кратковременно. Если зеленый светодиод не загорается, см. раздел «Поиск и устранение неисправностей»***.**

#### <span id="page-20-0"></span>**Установление соединения с устройством управления STB**

#### <span id="page-20-1"></span>**USB-соединение**

С помощью программы HyperTerminal или аналогичного эмулятора терминала пользователь может установить USB-соединение для чтения и записи отдельных параметров на STB. Встроенное ПО STB имеет интерфейс связи в виде меню. Драйвер USB можно загрузить на сайте

#### <http://www.ftdichip.com/Drivers/VCP.htm>

Чтобы установить USB-соединение между ПК и STB, выполните следующие действия:

- 1. Выключите STB.
- 2. Подключите STB к ПК с помощью USB-кабеля. Включите устройство STB.
- 3. Запустите программу HyperTerminal (или эквивалентную) на ПК.
- 4. Введите имя сеанса и нажмите кнопку «OK».

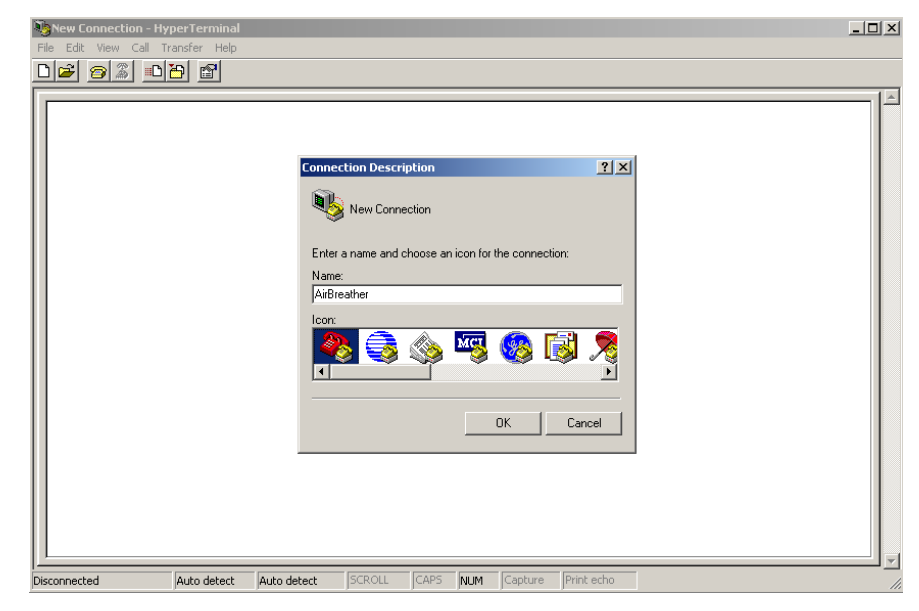

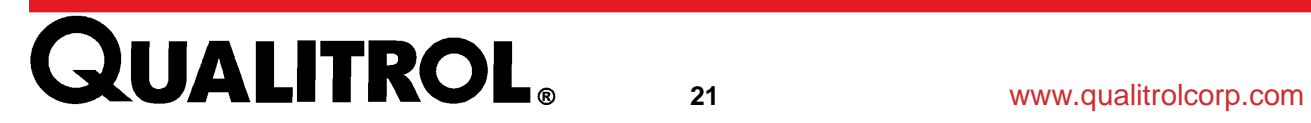

5. Выберите порт COM, назначенный для подключения STB, и нажмите кнопку «OK».

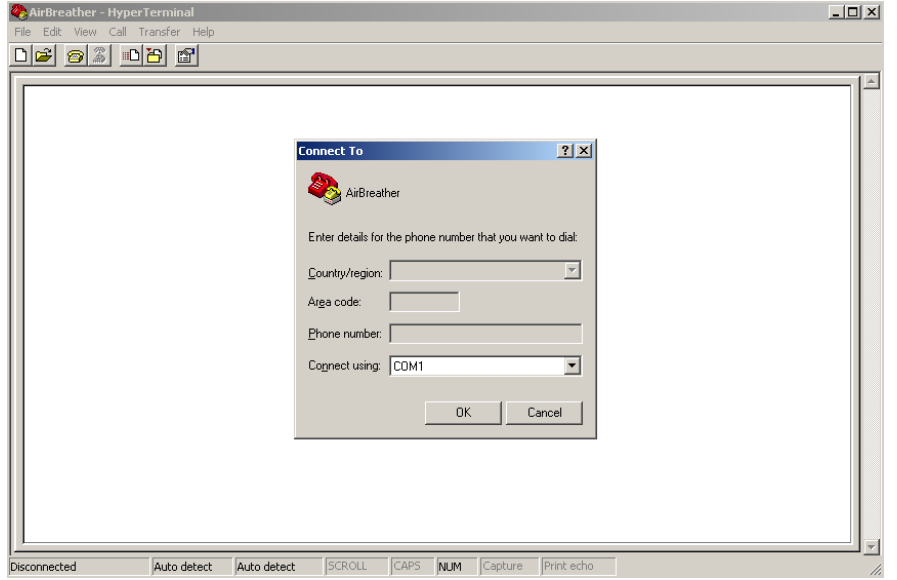

- 6. Настройте свойства соединения и нажмите кнопку «OK».
	- Скорость бит в секунду: 19200
	- Биты данных: 8
	- Четность: нет
	- Стоповые биты: 1
	- Управление потоком: аппаратное/нет

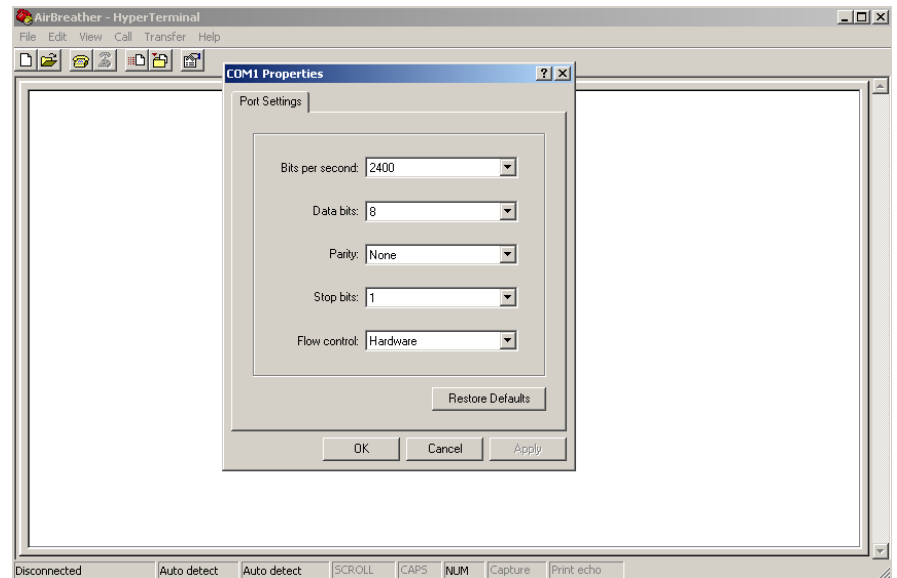

Связь установлена успешно, если можно выполнить следующие действия:

Пользователь открывает вкладку «Вызов» в программе HyperTerminal.

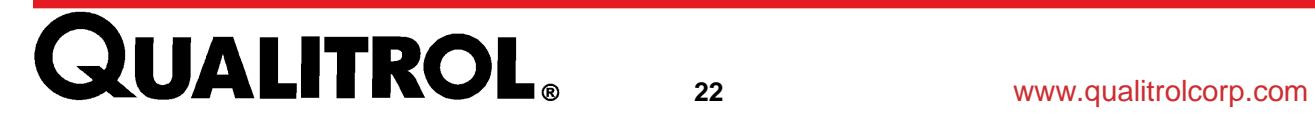

# **Установка**

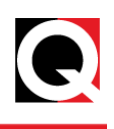

На экране эмулятора отобразится сообщение приветствия «*Non Jumbo auto*   $\bullet$ *regenerating air breather*» (Воздухоосушитель с автоматическим восстановлением модификации Non-Jumbo), как показано ниже:

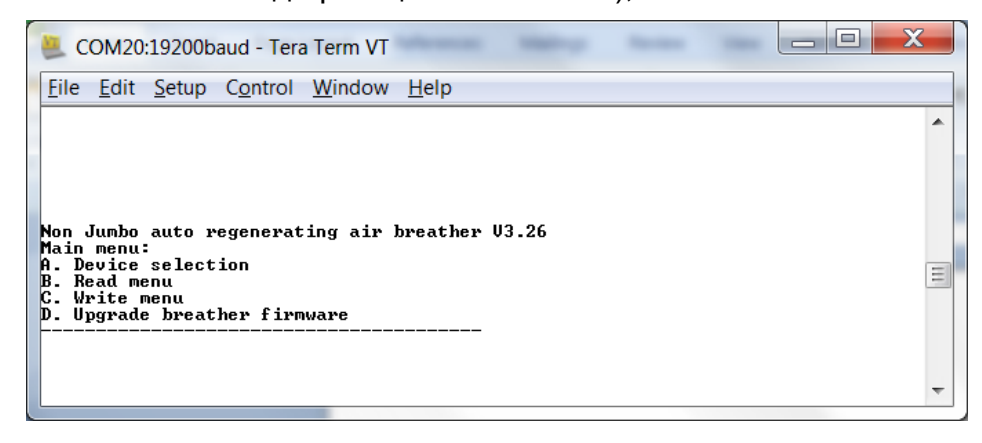

*Device Selection* (Выбор устройства) — заводская настройка, доступ к которой осуществляется только с помощью пароля. *Read Menu* (Меню считывания) позволяет пользователю считывать *Device status* (Состояние устройства) и заводские *Device settings* (Настройки устройства) с STB:

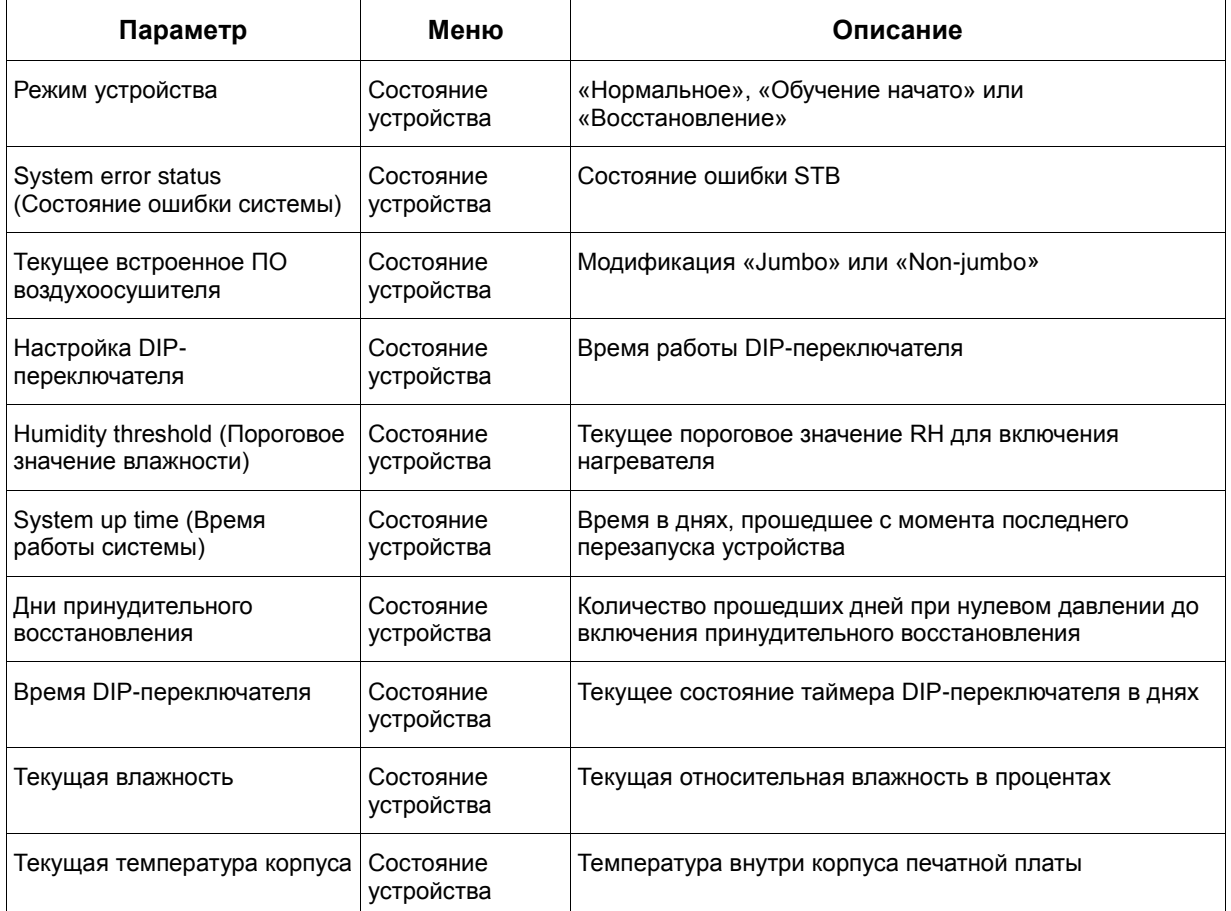

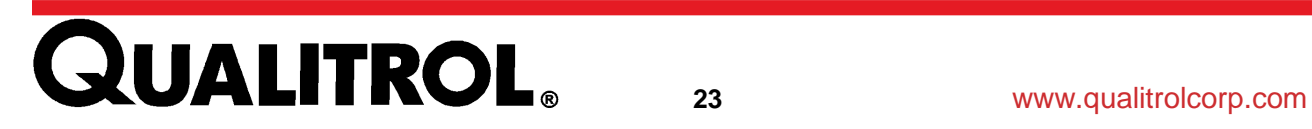

**Параметры**

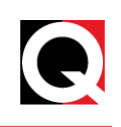

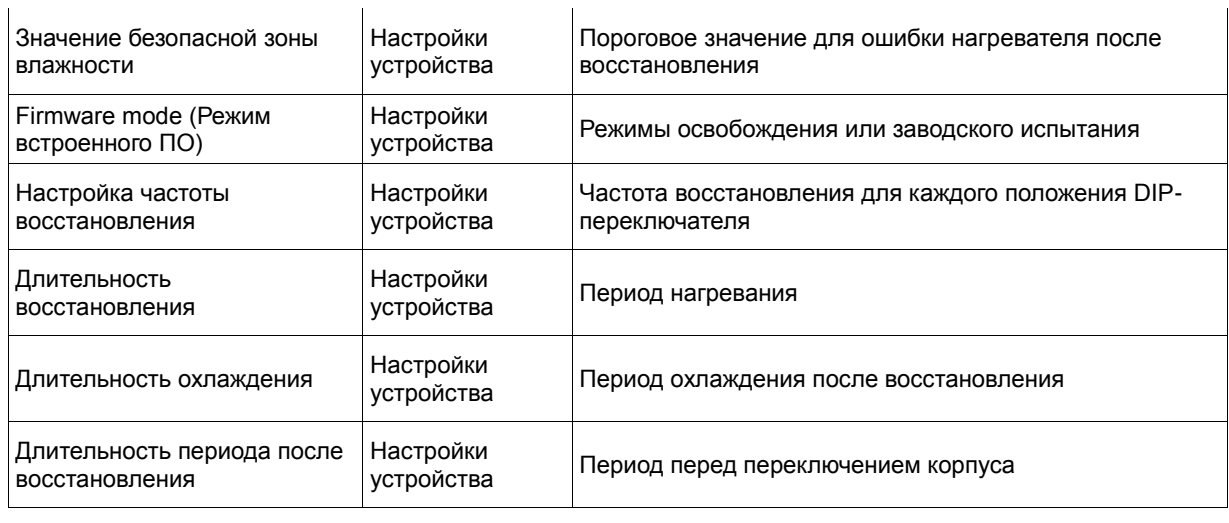

#### Таблица 4. Параметры связи терминала

# <span id="page-23-1"></span><span id="page-23-0"></span>**Параметры**

- **a) Для чтения значения параметра Device Status (Состояние устройства) выполните следующие действия:**
	- 1. Нажмите «B», чтобы выбрать Read Menu (Меню считывания)
	- 2. Нажмите «1», чтобы выбрать значение параметра Device Status (Состояние устройства)

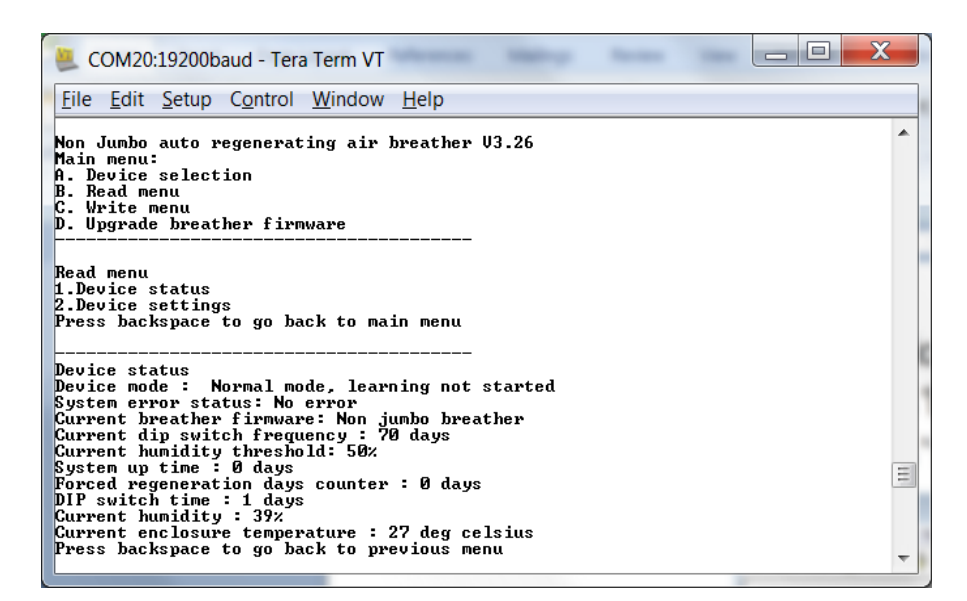

*Примечание. Клавиши возврата в предыдущее меню на разных эмуляторах терминала могут быть разными. На эмуляторах терминала PuTTY и Tera Term, например, может использоваться комбинация «Control H».*

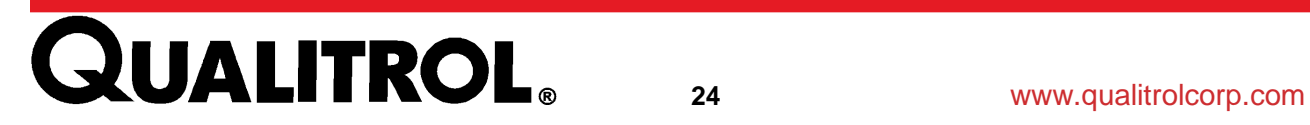

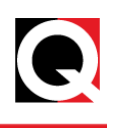

- **b) Для чтения значения параметра Device Settings (Настройки устройства) выполните следующие действия.**
	- 1. Нажмите «B», чтобы выбрать Read Menu (Меню считывания).
	- 2. Нажмите «2», чтобы выбрать значение параметра Device Settings (Состояние устройства).

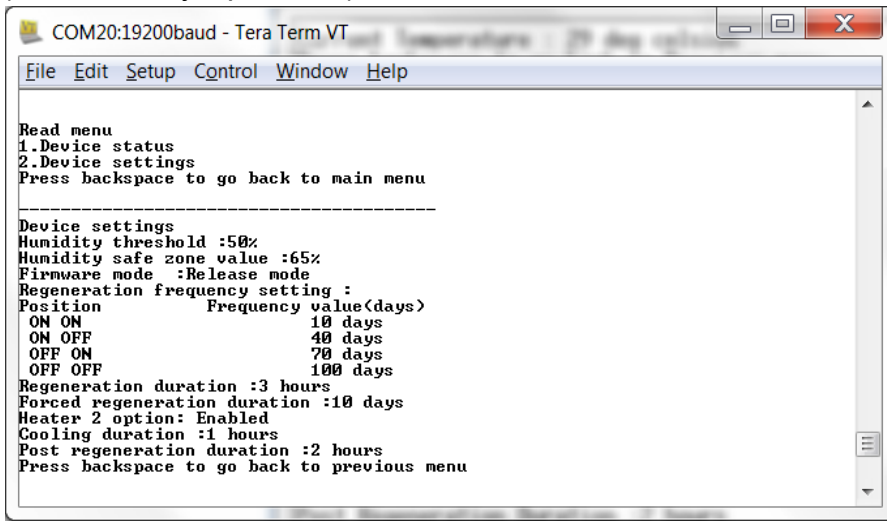

*Write Menu* (Меню записи) можно использовать для изменения порога срабатывания по относительной влажности со значения по умолчанию — 50% или для переключения любого из реле состояния из режима по умолчанию без устойчивости к отказам в отказоустойчивый режим.

- **c) Для изменения значения параметра Humidity Threshold (Пороговое значение влажности) выполните следующие действия.**
	- 1. В главном меню нажмите «C», чтобы отобразить Write Menu (Меню записи).
	- 2. Нажмите «1», чтобы задать значения влажности, и «1», чтобы задать пороговое значение влажности.
	- 3. Введите пороговое значение влажности из представленного списка.

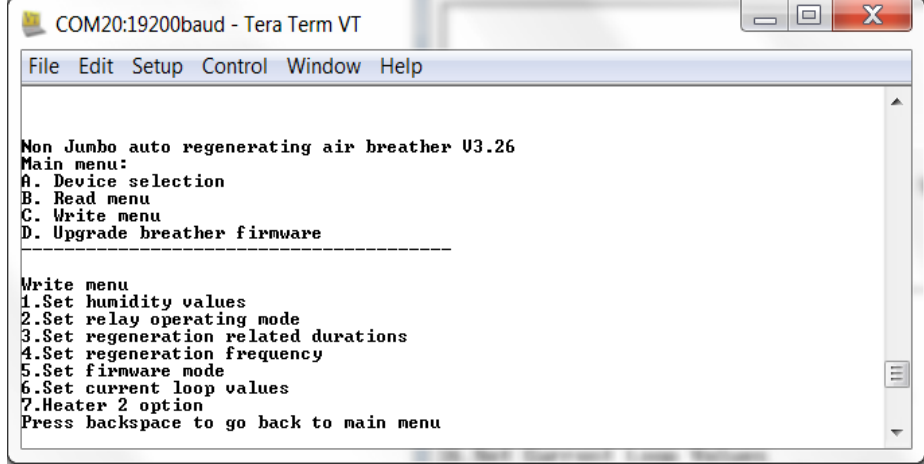

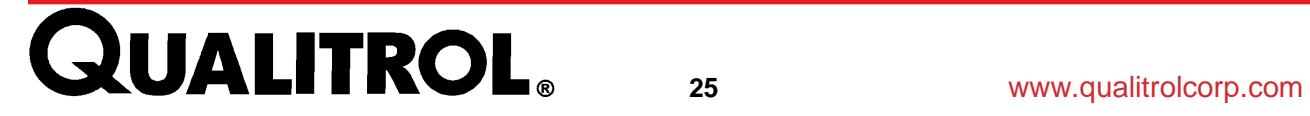

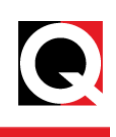

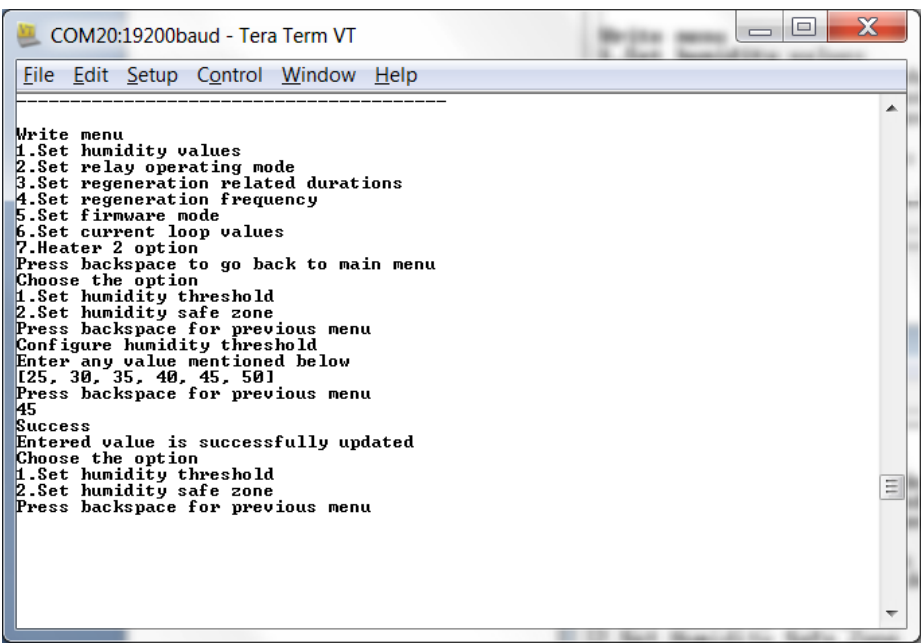

Для реле состояния ошибки и реле состояния восстановления предусмотрены два режима работы: отказоустойчивый режим и режим без устойчивости к отказам.

*Write Menu* (Меню записи) можно использовать для переключения любого из реле состояния из режима без устойчивости к отказам (по умолчанию) в отказоустойчивый режим.

В режиме без устойчивости к отказам реле нормально не запитаны, и применяются показанные на иллюстрации нормально-разомкнутое и нормально-замкнутое соединения.

В режиме отказоустойчивости реле запитаны, и нормально-разомкнутое и нормально-замкнутое соединения меняются местами. При отключении питания STB реле запитываются и переключаются в состояние аварийной сигнализации. Это особенно удобно для реле состояния ошибки.

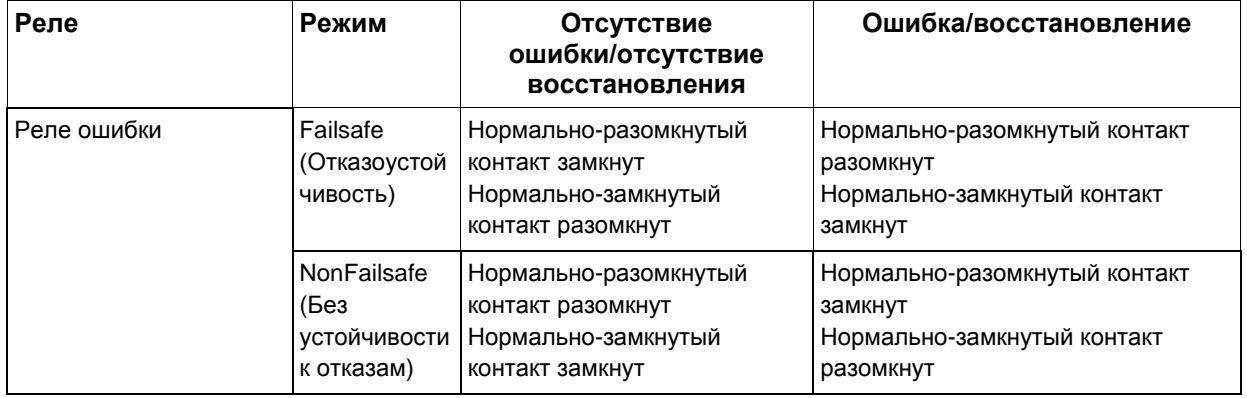

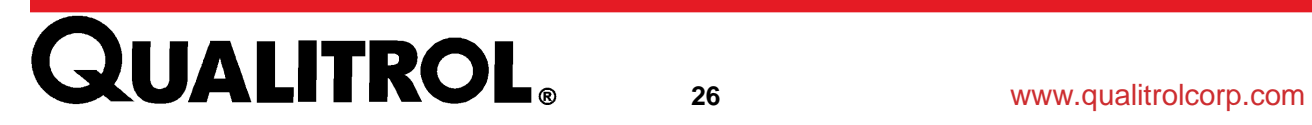

# **Параметры**

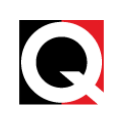

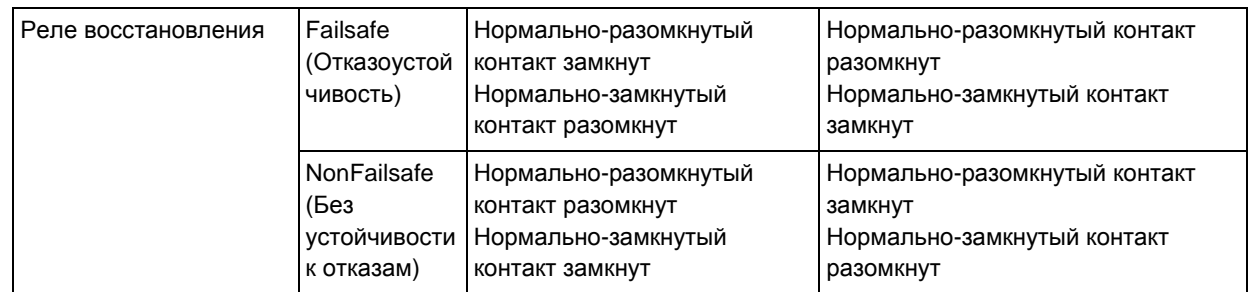

#### **d) Чтобы изменить режим работы реле, выполните следующие действия.**

- 1. В главном меню нажмите «C», чтобы отобразить Write Menu (Меню записи).
- 2. Нажмите «2», чтобы задать режим работы реле.
- 3. Выберите «1» или «2», чтобы выбрать реле.
- 4. Выберите режим работы

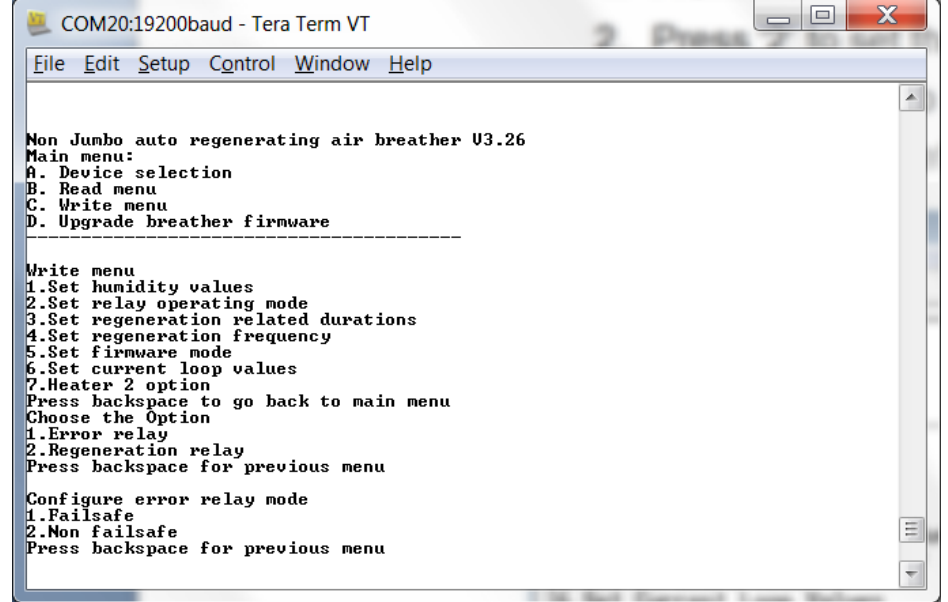

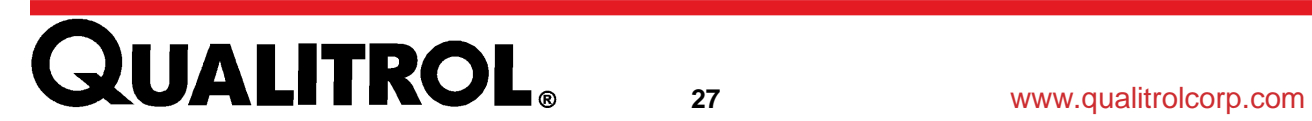

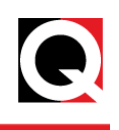

#### **Подключение MODBUS**

Подключение MODBUS, поддерживаемое для двухпроводного

и четырехпроводного соединений RS-485, служит для обеспечения удаленного мониторинга и управления параметрами STB.

При использовании подключения MODBUS STB работает в качестве подчиненного устройства, а 509ITM – в качестве основного устройства. **Примечание. Выясните на заводе, имеется ли STB MODBUS на устройстве 509ITM.**

Чтобы установить соединение RS-485 между основным устройством MODBUS и STB, выполните следующие действия:

- 1. Выключите STB.
- 2. Подключите STB к основному устройству MODBUS с помощью подходящего кабеля (для получения дополнительной информации см. **[MODBUS](#page-15-2)  [Connections](#page-15-2)**).
- 3. В основном устройстве MODBUS откройте графический пользовательский интерфейс.
- 4. Выберите правильный порт COM, используемый для подключения MODBUS.
- 5. Настройте остальные параметры связи следующим образом:
	- Скорость передачи данных в бодах: 9600
	- Биты данных: 8
	- Стоповые биты: 1
	- Четность: положительная четность
	- Проверка ошибок: CRC16
	- Адрес подчиненного устройства: 1
- 6. Откройте вкладку «Connect» (Установить соединение) в графическом пользовательском интерфейсе основного устройства.
- 7. Для чтения и записи данных на STB пользователь может использовать коды режима работы 0x03 и 0x06 соответственно.

Далее приведена карта распределения регистров MODBUS:

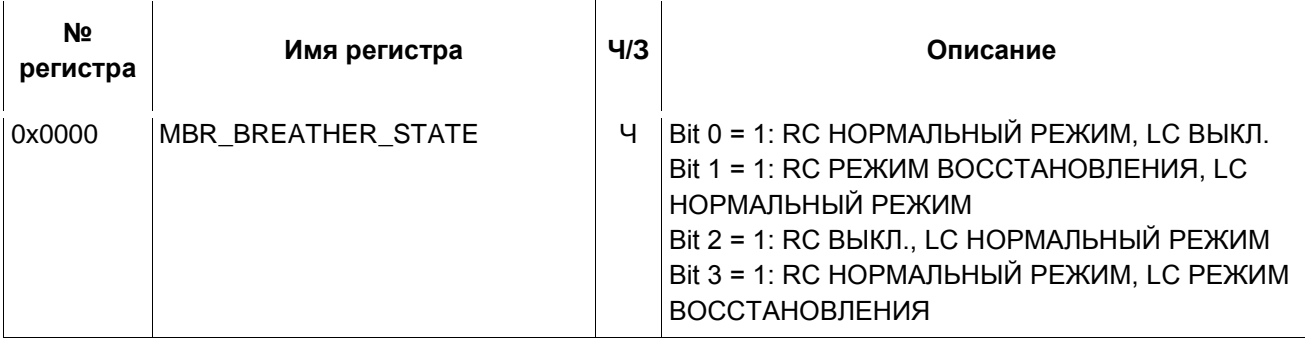

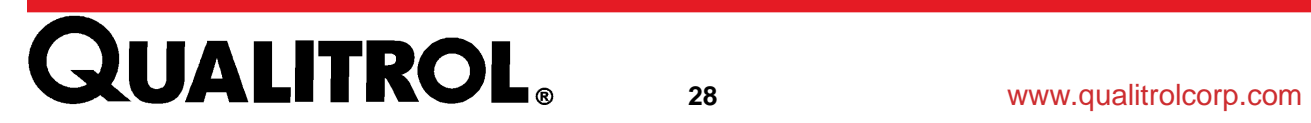

# **Параметры**

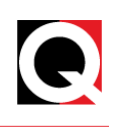

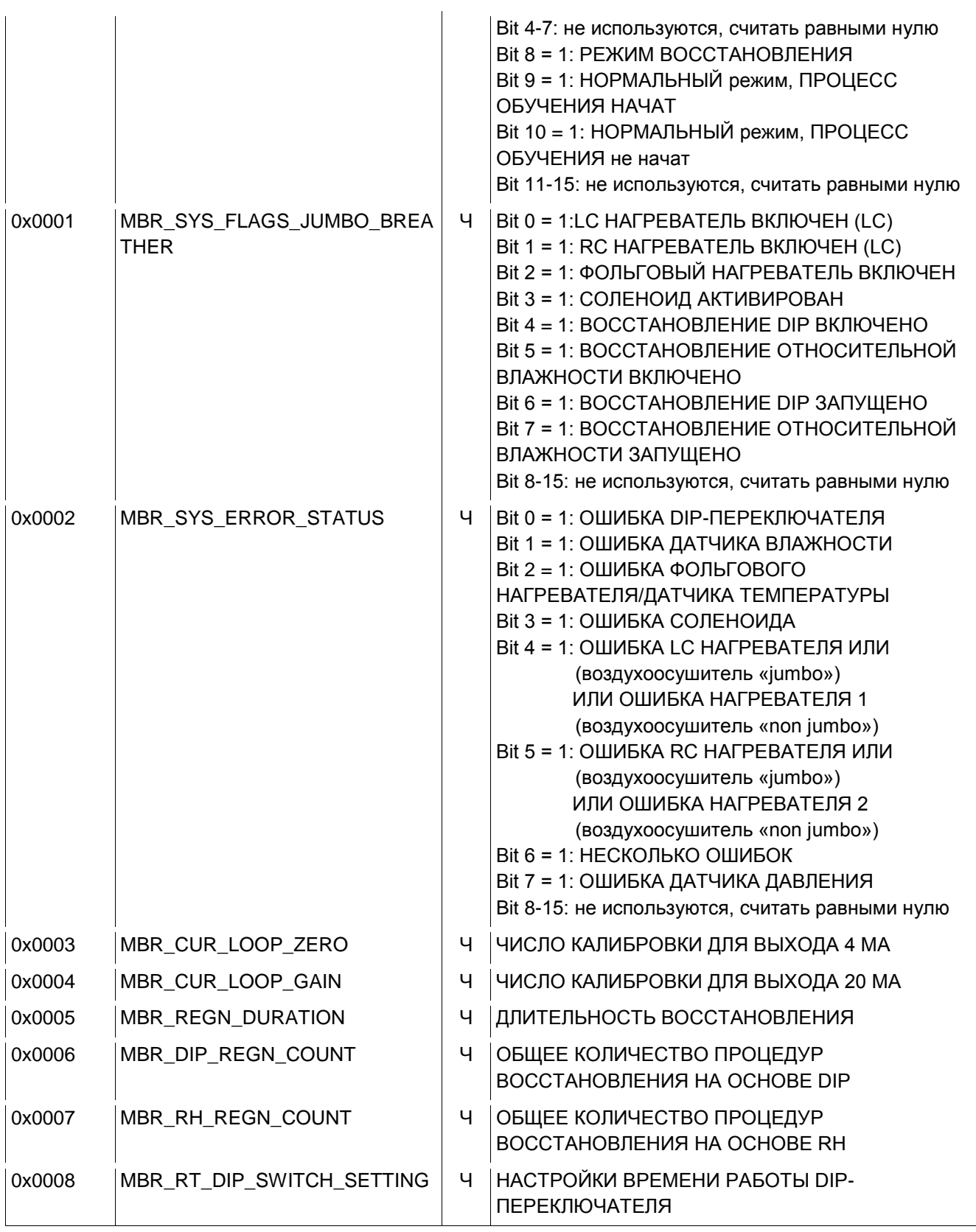

# **QUALITROL** 29 **WWW.qualitrolcorp.com**

# **QUALITROL** 30 **WW.qualitrolcorp.com**

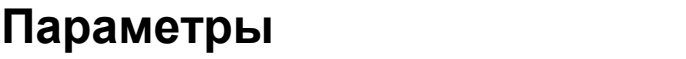

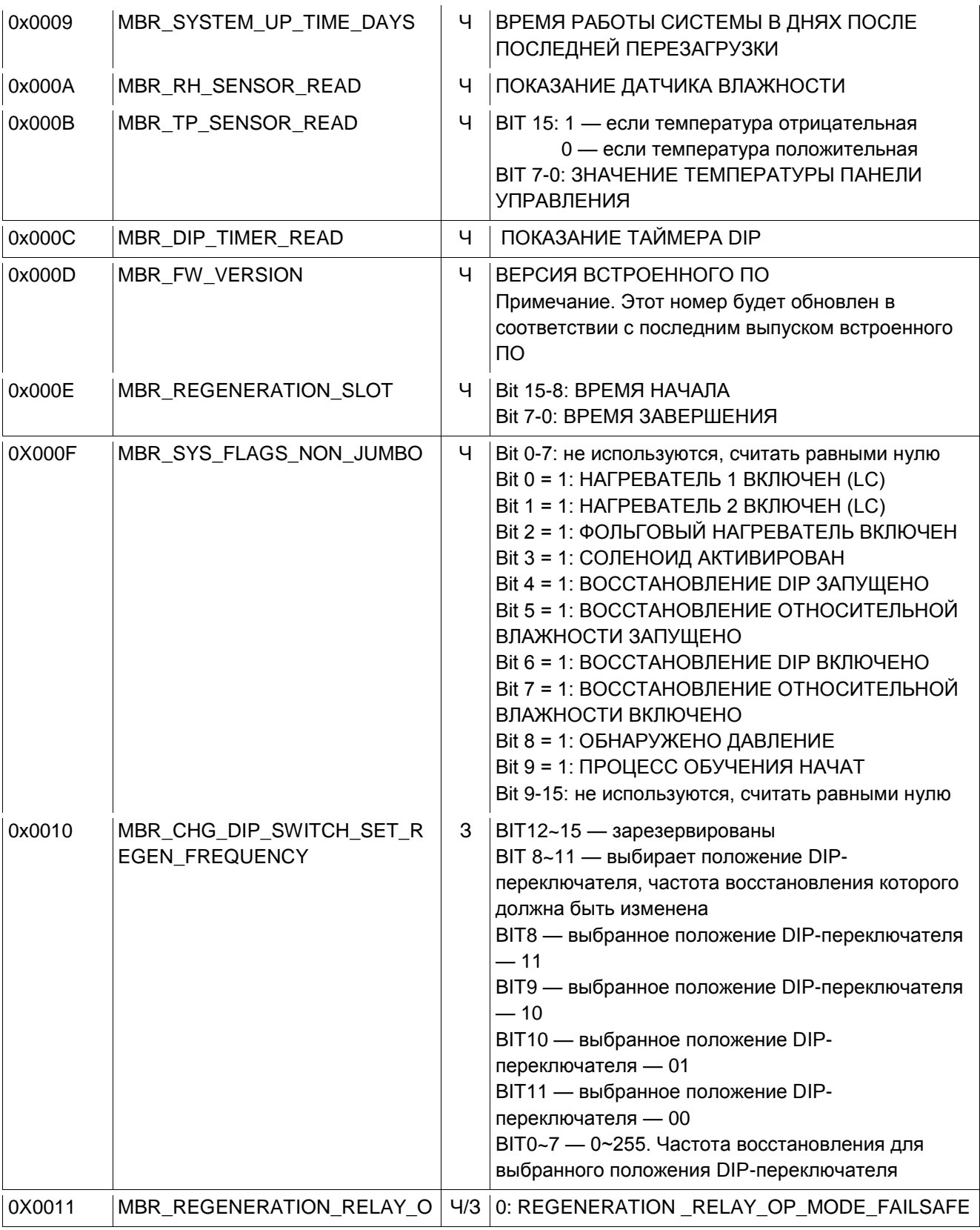

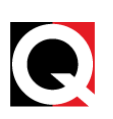

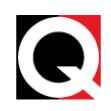

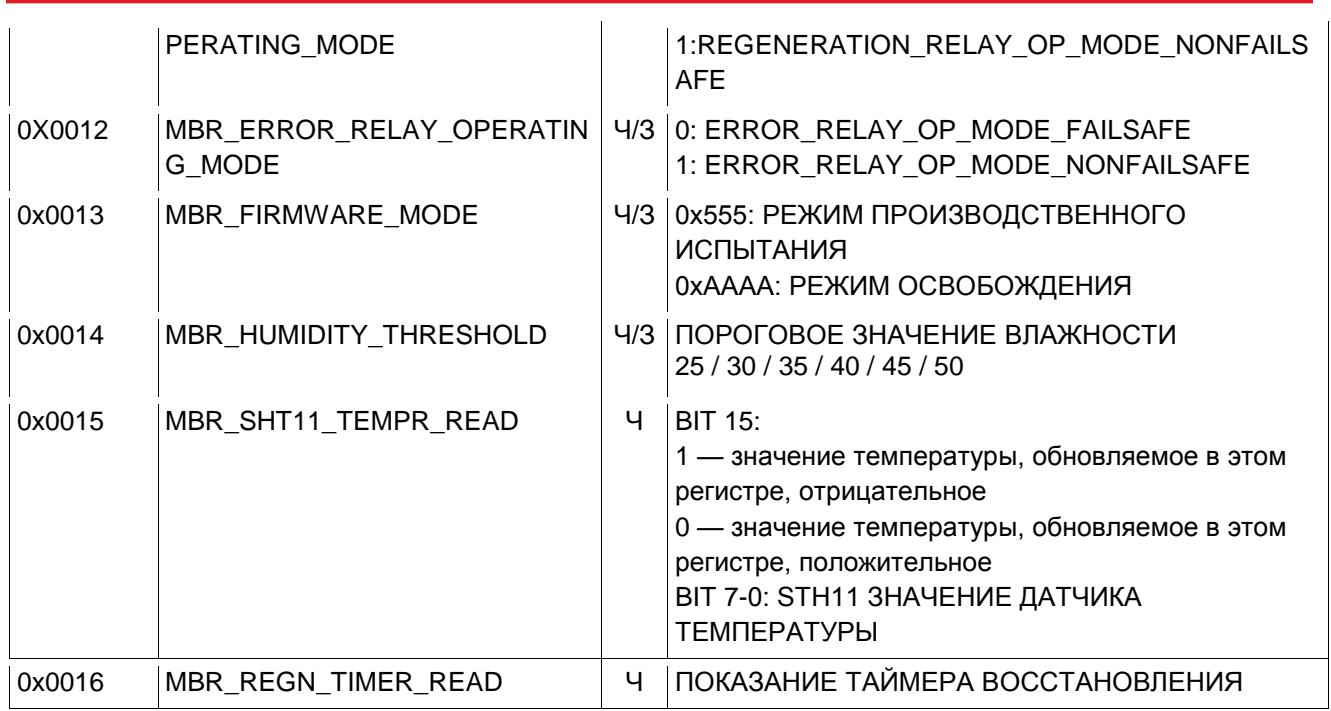

<span id="page-30-0"></span>Таблица 5. Параметры MODBUS

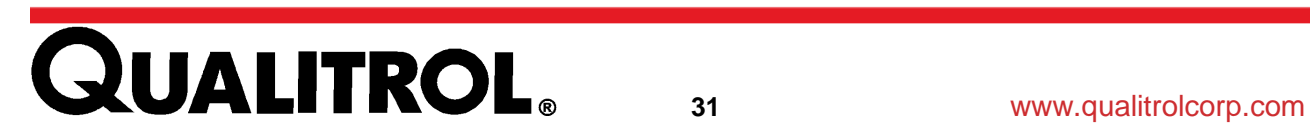

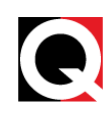

#### <span id="page-31-0"></span>**Поиск и устранение неисправностей**

#### <span id="page-31-1"></span>**Сигналы оповещения**

#### <span id="page-31-2"></span>**Категории аварийных сигналов**

Критический: STB перестает работать, и требуется замена неисправной детали. Некритический: STB продолжает работать. Неисправную деталь необходимо отремонтировать или заменить в зависимости от требования.

В следующей таблице приведены состояния светодиодов и соответствующие ошибки:

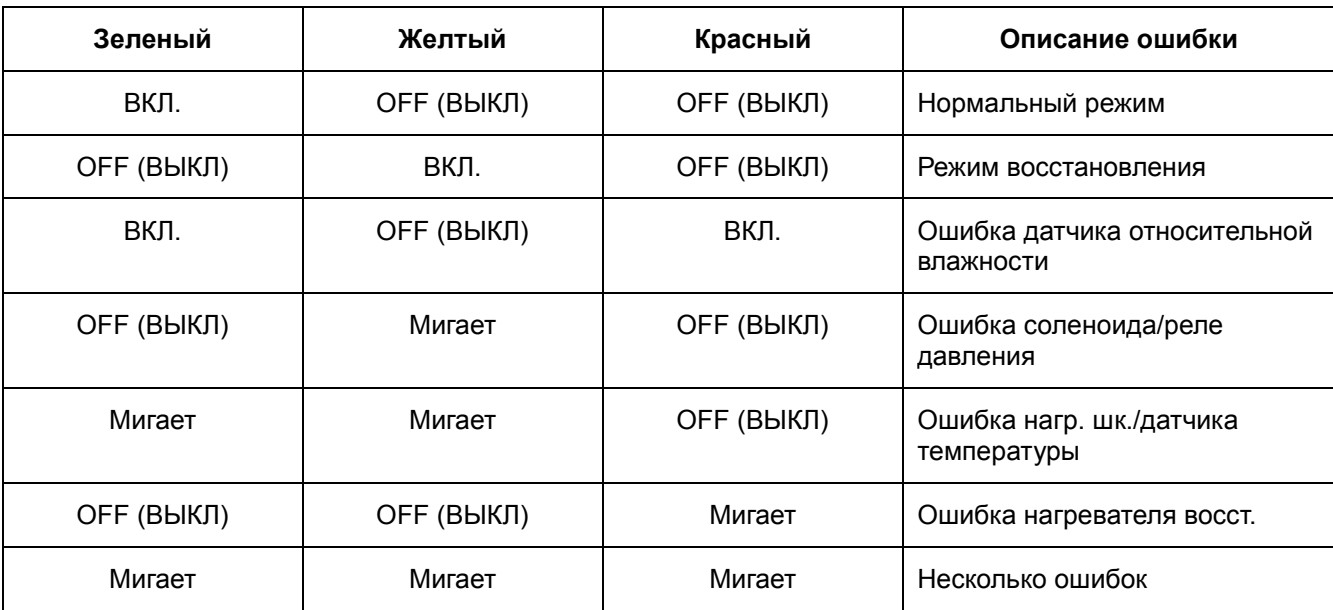

<span id="page-31-3"></span>Таблица 6. Описание ошибки

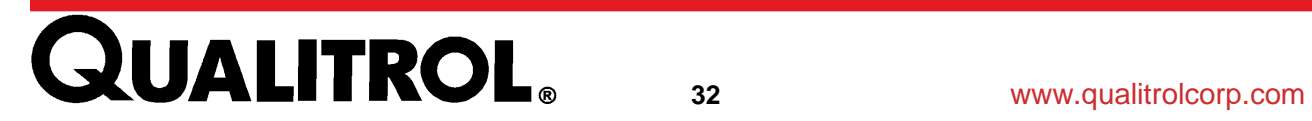

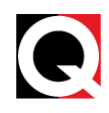

В следующей таблице представлен перечень типов аварийных сигналов, их категории и управляющие действия с STB.

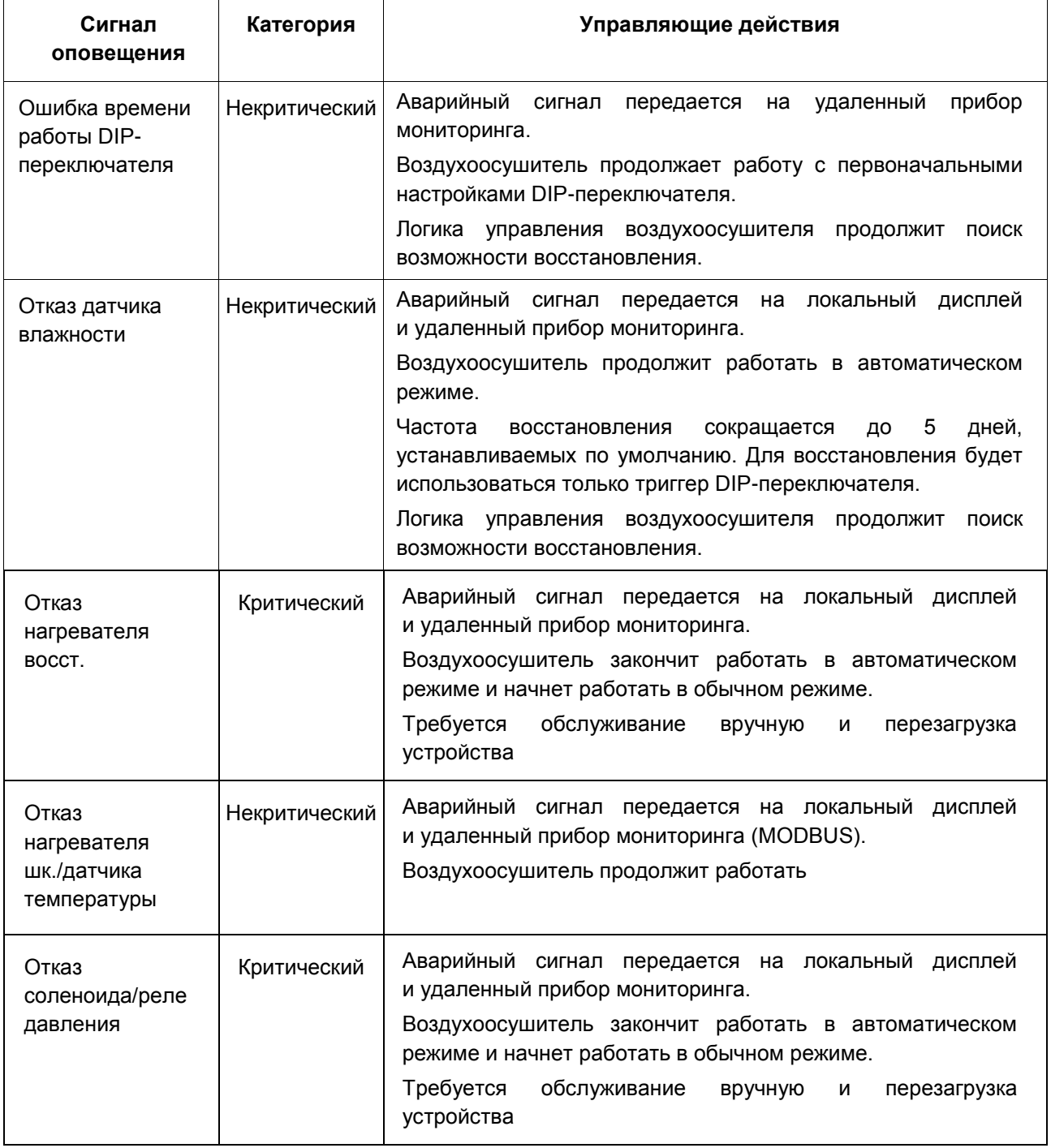

Таблица 7. Контрольные действия

<span id="page-32-0"></span>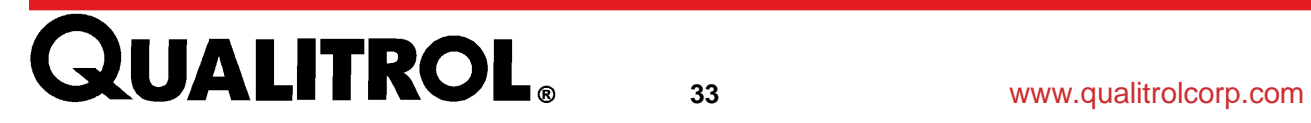

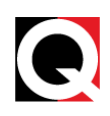

В случае возникновения нескольких ошибок STB все ошибки будут отображаться в указанном ниже порядке. Сообщение о каждой ошибке будет мигать 7 раз, и после 2-секундной задержки будет мигать сообщение о следующей ошибке.

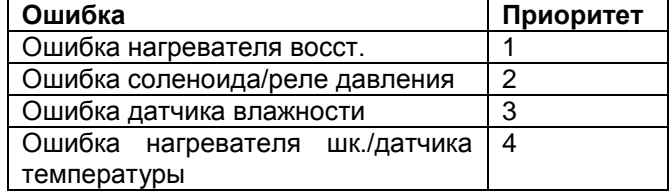

Таблица 8. Отображается несколько ошибок

#### <span id="page-33-3"></span><span id="page-33-0"></span>**Поиск и устранение неисправностей соединений**

#### <span id="page-33-1"></span>**USB-соединение**

В том случае, если при установлении USB-соединения между ПК и STB возникла проблема, выполните следующие действия:

- Убедитесь, что устройство управления STB включено.
- Убедитесь, что кабель, подключенный к порту COM, назначен для существующего USB-соединения.
- Убедитесь, что такие параметры порта, как скорость передачи в бодах, биты данных, четность, стоповые биты и управление потоком, заданы правильно.

#### <span id="page-33-2"></span>**Подключение MODBUS**

В том случае, если при установлении соединения MODBUS между устройством 509ITM и STB возникла проблема, выполните следующие действия:

- Убедитесь, что устройство STB включено.
- Убедитесь, что соединение RS-485 выполнено в соответствии с руководством [MODBUS Connections.](#page-15-2)
- Убедитесь, что такие параметры соединения, как адрес подчиненного устройства, скорость передачи в бодах, биты данных, четность, стоповые биты и CRC заданы правильно.
- Убедитесь, что код режима работы и диапазон адреса или данных допустимые.

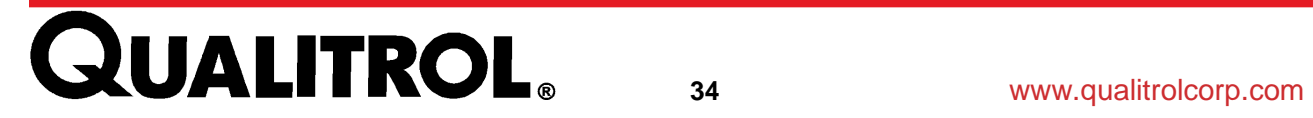

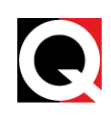

#### **Техническое обслуживание**

STB оборудовано системой мониторинга в реальном времени, выполняющей оповещение при возникновении неисправности.

*Примечание: Для правильной работы STB регулярно выполняйте его проверку.*

#### <span id="page-34-0"></span>**Ежегодная проверка**

Ежегодная проверка STB выполняется следующим образом:

**1.** Удалите два винта с плоскоконической головкой в нижней части STB.

**Примечание. На моделях с полярным исполнением необходимо сначала отвернуть винты сальниковой панели и снять нижнюю изолирующую шайбу, чтобы открыть доступ к двум винтам, которыми нагревательный блок, фильтр и верхняя изолирующая шайба крепятся к STB.**

**2.** Извлеките фильтр и проверьте его на загрязнения. В случае наличия загрязнения перед установкой очистите фильтр мягкой щеткой.

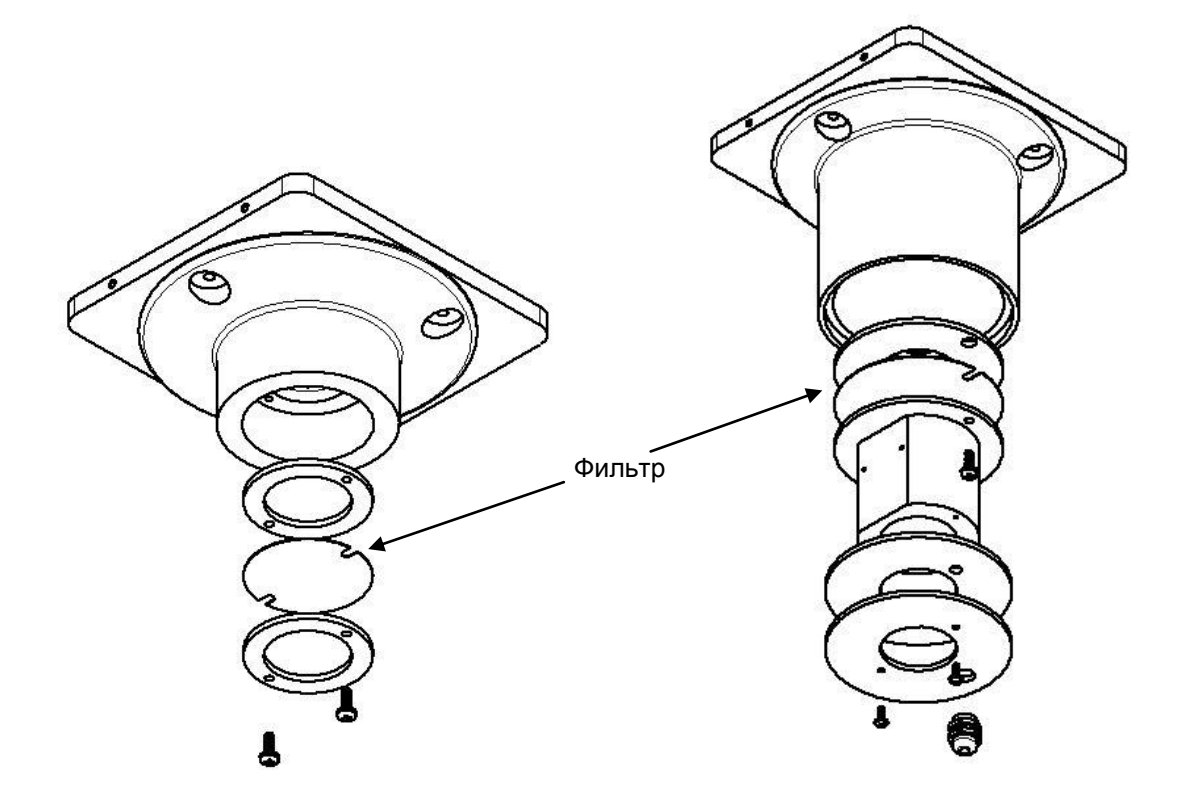

**Рисунок 10. Доступ к фильтру**

# <span id="page-34-1"></span>**QUALITROL** 35 **WW.qualitrolcorp.com**

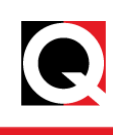

### <span id="page-35-0"></span>**Текущее обслуживание**

#### <span id="page-35-1"></span>**Датчик относительной влажности**

Обслуживание датчика относительной влажности выполняется следующим образом:

- 1. Выключите основной источник питания.
- 2. С помощью отвертки удалите четыре винта с плоскоконической головкой и шайбы, удерживающие крышку датчика относительной влажности.
- 3. Удалите крышку датчика относительной влажности.

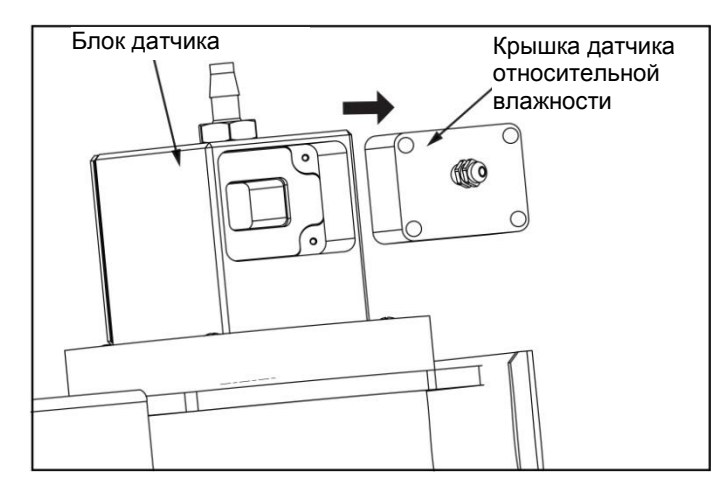

**Рисунок 11. Удаление крышки датчика относительной влажности**

- <span id="page-35-2"></span>4. Датчик относительной влажности установлен непосредственно внутрь крышки.
- 5. Используйте баллон со сжатым воздухом, чтобы осторожно обдуть датчик.
- 6. Соберите устройство. Затяните 4 шайбы и винты. Подключите к устройству источник питания.

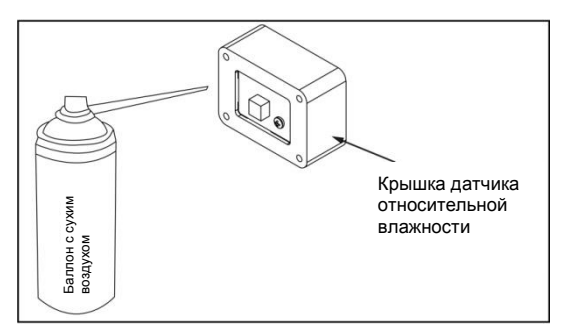

**Рисунок 12. Очистка датчика относительной влажности**

<span id="page-35-3"></span>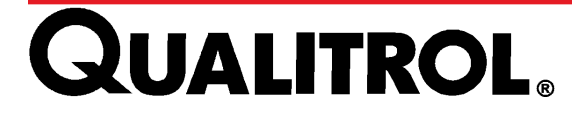

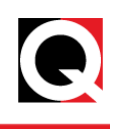

# <span id="page-36-0"></span>**Примечания**

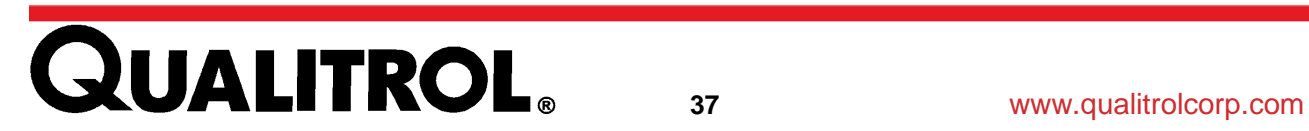